# **10.0 Chapter Introduction**

*10.0.1 Chapter Introduction*

### **Page 1:**

Before using an IP phone, accessing instant messaging, or conducting any number of other interactions over a data network, we must connect end devices and intermediary devices via cable or wireless connections to form a functioning network. It is this network that will support our communication in the human network.

Up to this point in the course, we have considered the services that a data network can provide to the human network, examined the features of each layer of the OSI model and the operations of TCP/IP protocols, and looked in detail at Ethernet, a universal LAN technology. The next step is to learn how to assemble these elements together in a functioning network.

In this chapter, we will examine various media and the distinct roles they play with the devices that they connect. You will identify the cables needed to make successful LAN and WAN connections and learn how to use device management connections.

The selection of devices and the design of a network addressing scheme will be presented and then applied in the networking labs.

### **Learning Objectives**

Upon completion of this chapter, you will be able to:

- Identify the basic network media required to make a LAN connection.
- Identify the types of connections for intermediate and end device connections in a LAN.
- Identify the pinout configurations for straight-through and crossover cables.
- Identify the different cabling types, standards, and ports used for WAN connections.
- Define the role of device management connections when using Cisco equipment.<br>• Design an addressing scheme for an internetwork and assign ranges for hosts, net
- Design an addressing scheme for an internetwork and assign ranges for hosts, network devices, and the router interface.
- Compare and contrast the importance of network designs.

#### Planning & Cabling a Network

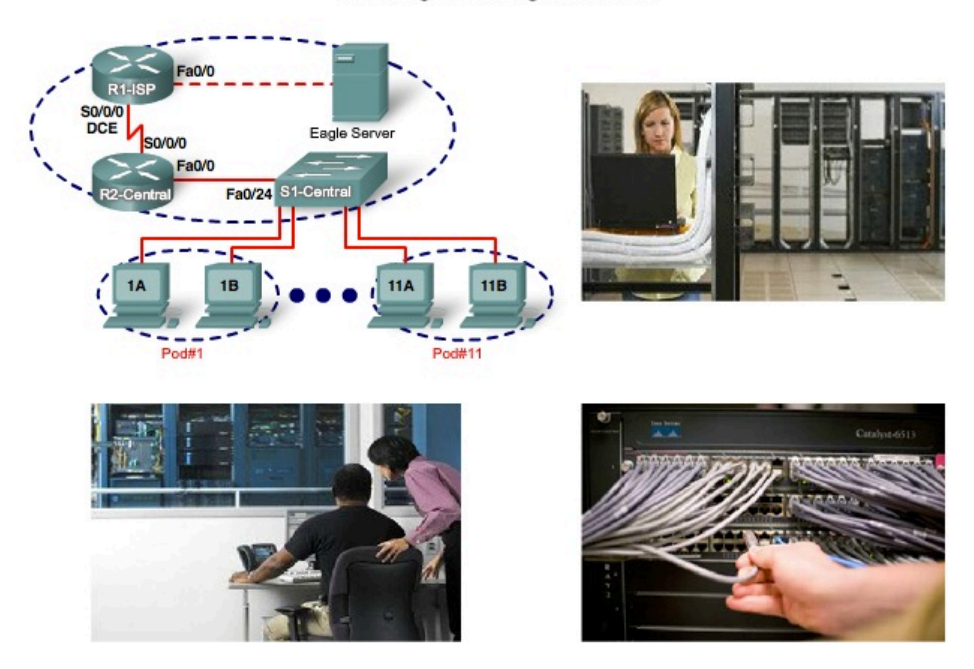

# **10.1 LANs - Making the Physical Connection**

*10.1.1 Choosing the Appropriate LAN Device*

### **Page 1:**

For this course, the choice of which router to deploy is determined by the Ethernet interfaces that match the technology of the switches at the center of the LAN. It is important to note that routers offer many services and features to the LAN. These services and features are covered in the more advanced courses.

Each LAN will have a router as its gateway connecting the LAN to other networks. Inside the LAN will be one or more hubs or switches to connect the end devices to the LAN.

### **Internetwork Devices**

Routers are the primary devices used to interconnect networks. Each port on a router connects to a different network and routes packets between the networks. Routers have the ability to break up broadcast domains and collision domains.

Routers are also used to interconnect networks that use different technologies. They can have both LAN and WAN interfaces.

The router's LAN interfaces allow routers to connect to the LAN media. This is usually UTP cabling, but modules can be added for using *fiber-optics*. Depending on the series or model of router, there can be multiple interface types for connection of LAN and WAN cabling.

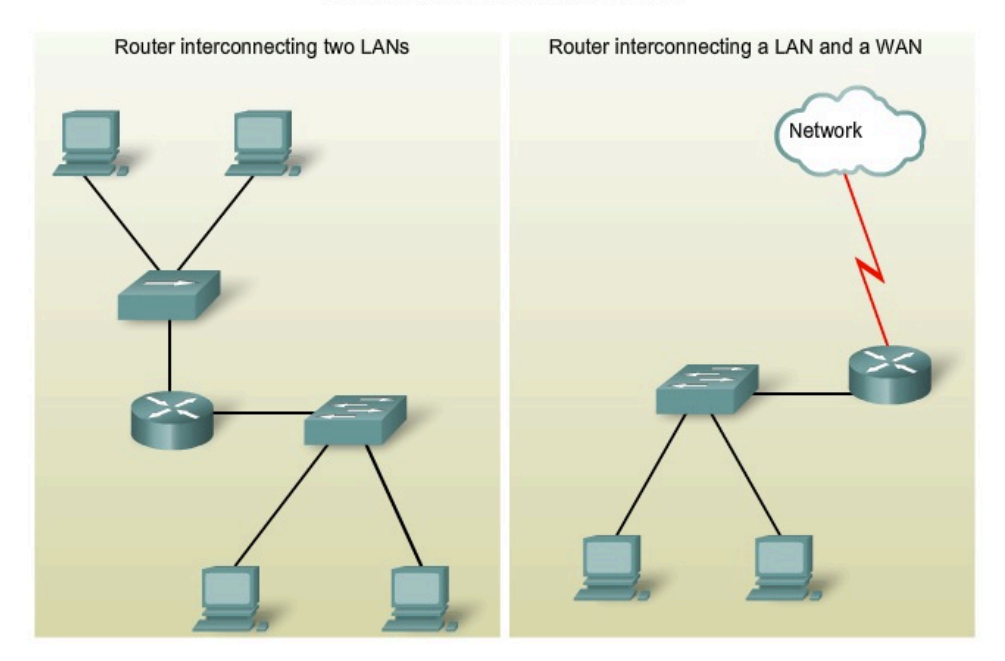

#### Internetwork Connections with a Router

**10.1 LANs - Making the Physical Connection**

*10.1.1 Choosing the Appropriate LAN Device*

## **Page 2: Intranetwork Devices**

To create a LAN, we need to select the appropriate devices to connect the end device to the network. The two most common devices used are hubs and switches.

## **Hub**

A hub receives a signal, regenerates it, and sends the signal over all ports. The use of hubs creates a logical bus. This means that the LAN uses multiaccess media. The ports use a shared bandwidth approach and often have reduced performance in the LAN due to collisions and recovery. Although multiple hubs can be interconnected, they remain a single collision domain.

Hubs are less expensive than switches. A hub is typically chosen as an intermediary device within a very small LAN, in a LAN that requires low throughput requirements, or when finances are limited.

### **Switch**

A switch receives a frame and regenerates each bit of the frame on to the appropriate destination port. This device is used to segment a network into multiple collision domains. Unlike the hub, a switch reduces the collisions on a LAN. Each port on the switch creates a separate collision domain. This creates a point-to-point logical topology to the device on each port. Additionally, a switch provides dedicated bandwidth on each port, which can increase LAN performance. A LAN switch can also be used to interconnect network segments of different speeds.

In general, switches are chosen for connecting devices to a LAN. Although a switch is more expensive than a hub, its enhanced performance and reliability make it cost effective.

There is a range of switches available with a variety of features that enable the interconnection of multiple computers in a typical enterprise LAN setting.

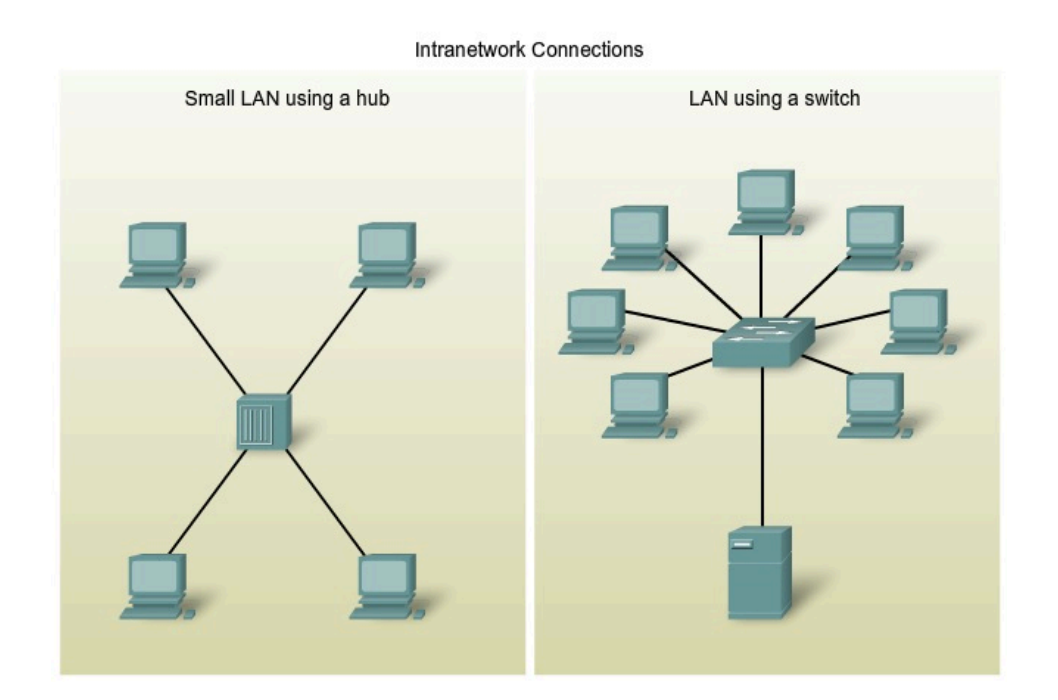

# **10.1 LANs - Making the Physical Connection**

*10.1.2 Device Selection Factors*

### **Page 1:**

To meet user requirements, a LAN needs to be planned and designed. Planning ensures that all requirements, cost factors and deployment options are given due consideration.

When selecting a device for a particular LAN, there are a number of factors that need to be considered. These factors include, but are not limited to:

- $Cost$ <br>•  $Snee$
- Speed and Types of Ports/Interfaces
- Expandability
- Manageability
- Additional Features and Services

Factors to Consider in Choosing a Device

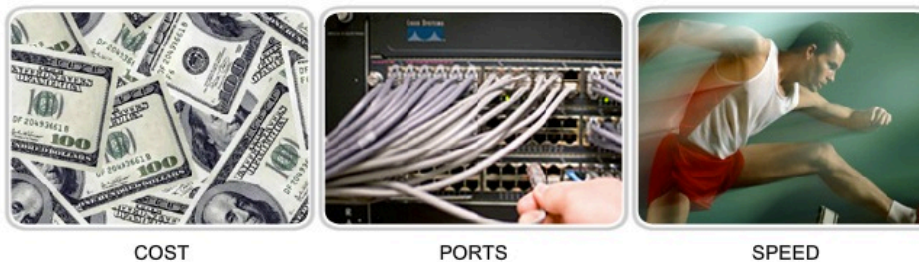

SPEED

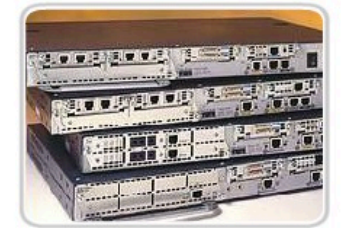

EXPANDABLE/ MODULAR

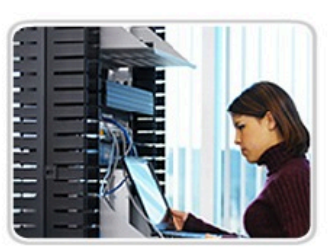

MANAGEABLE

**10.1 LANs - Making the Physical Connection**

*10.1.2 Device Selection Factors*

### **Page 2:**

## **Factors to Consider in Choosing a Switch**

Although there are many factors that must be considered when selecting a switch, the next topic will explore two: cost and interface characteristics.

### **Cost**

The cost of a switch is determined by its capacity and features. The switch capacity includes the number and types of ports available and the switching speed. Other factors that impact the cost are its network management capabilities, embedded security technologies, and optional advanced switching technologies.

Using a simple "cost per port" calculation, it may appear initially that the best option is to deploy one large switch at a central location. However, this apparent cost savings may be offset by the expense from the longer cable lengths required to connect every device on the LAN to one switch. This option should be compared with the cost of deploying a number of smaller switches connected by a few long cables to a central switch.

Another cost consideration is how much to invest in redundancy. The operation of the entire physical network is affected if there are problems with a single central switch.

Redundancy can be provided in a number of ways. We can provide a secondary central switch to operate concurrently with the primary central switch. We can also provide additional cabling to provide multiple interconnections between the switches. The goal of redundant systems is to allow the physical network to continue its operation even if one device fails.

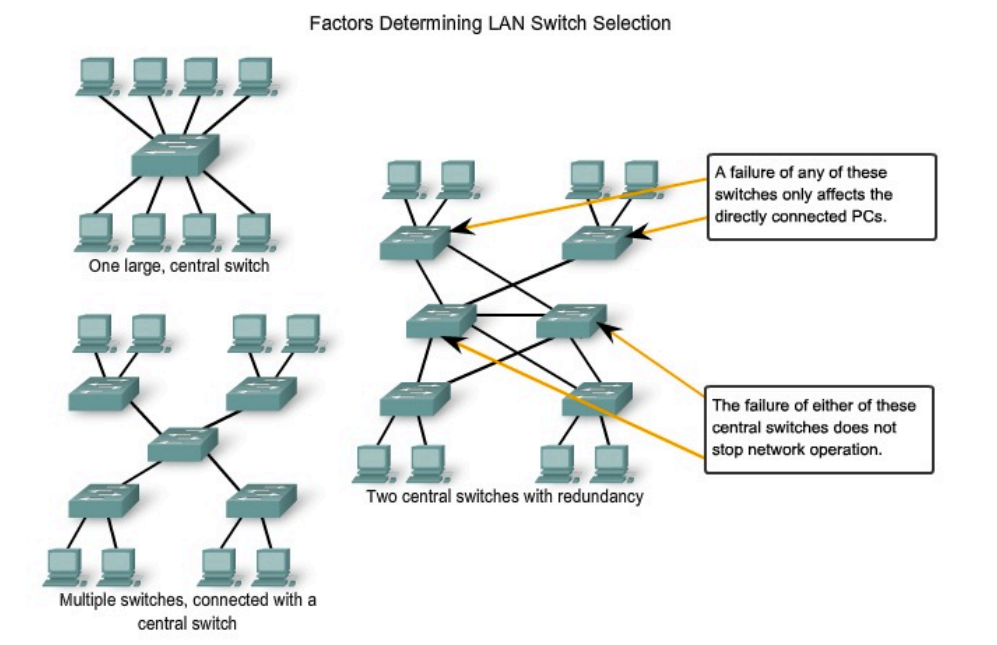

**10.1 LANs - Making the Physical Connection**

*10.1.2 Device Selection Factors*

## **Page 3:**

## **Speed and Types of Ports/Interfaces**

The need for speed is ever-present in a LAN environment. Newer computers with built-in 10/100/1000 Mbps NICs are available. Choosing Layer 2 devices that can accommodate increased speeds allows the network to evolve without replacing the central devices.

When selecting a switch, choosing the number and type of ports is a critical decision. Ask yourself these questions: Would you purchase a switch with:

- Just enough ports for today's needs?
- A mixture of UTP speeds?<br>• Roth UTP and fiber ports?
- Both UTP and fiber ports?

Consider carefully how many UTP ports will be needed and how many fiber ports will be needed. Likewise, consider how many ports will need 1 Gbps capability and how many ports only require 10/100 Mbps bandwidths. Also, consider how soon more ports will be needed.

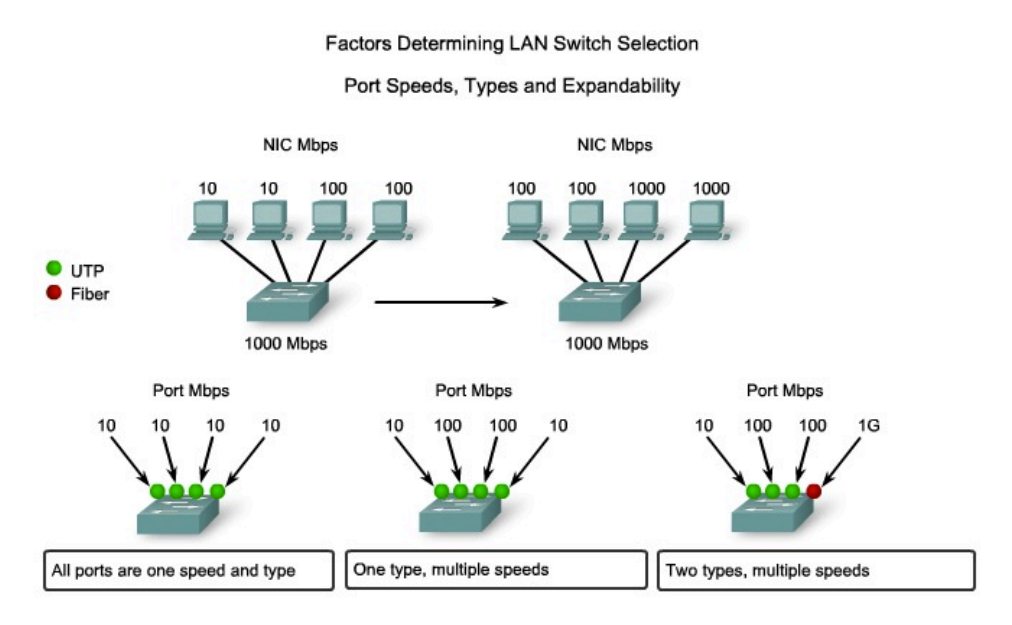

Some switches can be expanded to meet new requirements with additional modules.

**10.1 LANs - Making the Physical Connection**

*10.1.2 Device Selection Factors*

## **Page 4:**

## **Factors to Consider in Choosing a Router**

When selecting a router, we need to match the characteristics of the router to its purpose. Similar to the switch, cost and interface types and speeds must be considered as well. Additional factors for choosing a router include:

- **Expandability**
- Media
- Operating System Features

### **Expandability**

Networking devices, such as routers and switches, come in both fixed and modular physical configurations. Fixed configurations have a specific number and type of ports or interfaces. Modular devices have expansion slots that provide the flexibility to add new modules as requirements evolve. Most modular devices come with a basic number of fixed ports as well as expansion slots. Since routers can be used for connecting different numbers and types of networks, care must be taken to select the appropriate modules and interfaces for the specific media.

### **Operating System Features**

Depending on the version of the operating system, the router can support certain features and services such as:

- **Security**
- Quality of Service (QoS)
- Voice over IP (VoIP)
- Routing multiple Layer 3 protocols
- Special services such as Network Address Translation (NAT) and Dynamic Host Configuration Protocol (DHCP)

For the selection of devices, the budget is an important consideration. Routers can be expensive based on interfaces and features needed. Additional modules, such as fiber-optics, can increase the costs. The media used to connect to the router should be supported without needing to purchase additional modules. This can keep costs to a minimum.

**Cisco Routers** 

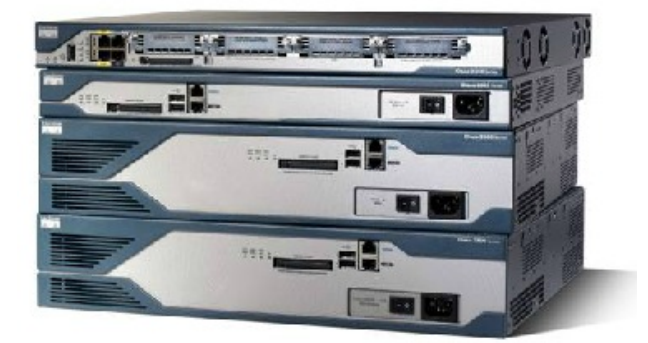

Each series of Cisco router provides expandability, support for multiple media types, and various system features and services.

## **10.2 Device Interconnections**

*10.2.1 LAN and WAN - Getting Connected*

### **Page 1:**

When planning the installation of LAN cabling, there are four physical areas to consider:

- Work area
- Telecommunications room, also known as the distribution facility
- Backbone cabling, also known as vertical cabling
- Distribution cabling, also known as horizontal cabling

## **Total Cable Length**

For UTP installations, the ANSI/TIA/EIA-568-B standard specifies that the total combined length of cable spanning three of the areas listed above, excluding the backbone cable, is limited to a maximum distance of 100 meters per channel. This standard also specifies maximum backbone distances, ranging from 90m for UTP to 3000m for single mode fiber cable, based on application and media type.

### **Work Areas**

The work areas are the locations devoted to the end devices used by individual users. Each work area has a minimum of two jacks that can be used to connect an individual device to the network. We use patch cables to connect individual devices to these wall jacks. Allowed patch cable length depends on the horizontal cable and telecommunication room cable lengths. Recall that the maximum length for these three area can not exceed 100m. The EIA/TIA standard specifies that the UTP patch cords used to connect devices to the wall jacks must meet or exceed the performance requirements in ANSI/TIA/EIA-568-B.

Straight-through cable is the most common patch cable used in the work area. This type of cable is used to connect end devices, such as computers, to a network. When a hub or switch is placed in the work area, a crossover cable is typically used to connect the device to the wall jack.

#### **Telecommunications Room**

The telecommunications room is where connections to intermediary devices take place. These rooms contain the intermediary devices - hubs, switches, routers, and data service units (DSUs) - that tie the network together. These devices provide the transitions between the backbone cabling and the horizontal cabling.

Inside the telecommunications room, patch cords make connections between the patch panels, where the horizontal cables terminate, and the intermediary devices. Patch cables also interconnect these intermediary devices.

The Electronics Industry Alliance/Telecommunications Industry Association (EIA/TIA) standards specify two different types of UTP patch cables. One type is a patch cord, with a length of up to 5 meters, which is used to interconnect equipment and patch panels in the telecommunications room. Another type of patch cable can be up to 5 meters in length and is used to connect devices to a termination point on the wall.

These rooms often serve dual purposes. In many organizations, the telecommunications room also contains the servers used by the network.

### **Horizontal Cabling**

Horizontal cabling refers to the cables connecting the telecommunication rooms with the work areas. The maximum length for a cable from a termination point in the telecommunication room to the termination at the work area outlet must not exceed 90 meters. This 90 meter maximum horizontal cabling distance is referred to as the *permanent link* because it is installed in the building structure. The horizontal media runs from a patch panel in the telecommunications room to a wall jack in each work area. Connections to the devices are made with patch cables.

### **Backbone Cabling**

Backbone cabling refers to the cabling used to connect the telecommunication rooms to the equipment rooms, where the servers are often located. Backbone cabling also interconnects multiple telecommunications rooms throughout the facility. These cables are sometimes routed outside the building to the WAN connection or ISP.

Backbones, or vertical cabling, are used for aggregated traffic, such as traffic to and from the Internet and access to corporate resources at a remote location. A large portion of the traffic from the various work areas will use the backbone cabling to access resources outside the area or facility. Therefore, backbones typically require high bandwidth media such as fiber-optic cabling.

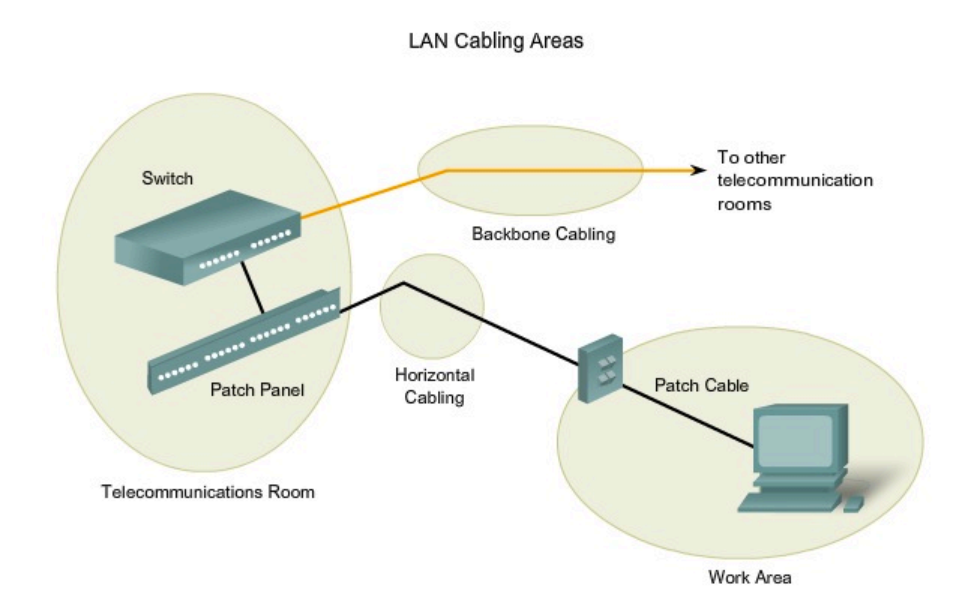

# **10.2 Device Interconnections**

*10.2.1 LAN and WAN - Getting Connected*

## **Page 2: Types of Media**

Choosing the cables necessary to make a successful LAN or WAN connection requires consideration of the different media types. As you recall, there are many different Physical layer implementations that support multiple media types:

- UTP (Category 5, 5e, 6, and 7)
- Fiber-optics
- **Wireless**

Each media type has its advantages and disadvantages. Some of the factors to consider are:

- Cable length Does the cable need to span across a room or from building to building?
- Cost Does the budget allow for using a more expensive media type?<br>• Bandwidth Does the technology used with the media provide adequa
- Bandwidth Does the technology used with the media provide adequate bandwidth?<br>• Ease of installation Does the implementation team have the ability to install the cab
- Ease of installation Does the implementation team have the ability to install the cable or is a vendor required?<br>• Susceptible to EMI/PEL Is the local environment going to interfere with the signal?
- Susceptible to EMI/RFI Is the local environment going to interfere with the signal?

#### Types of Device Interconnection

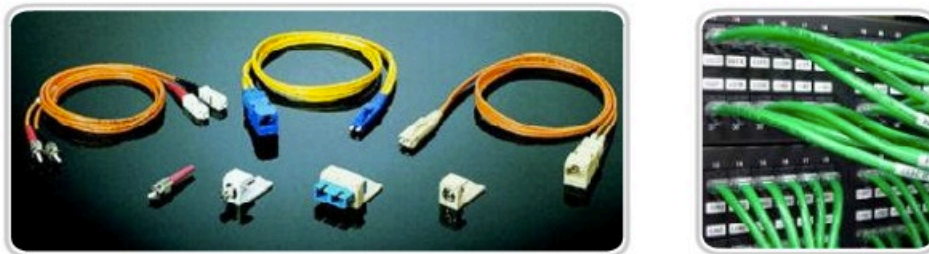

Fiber

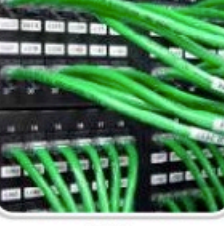

UTP

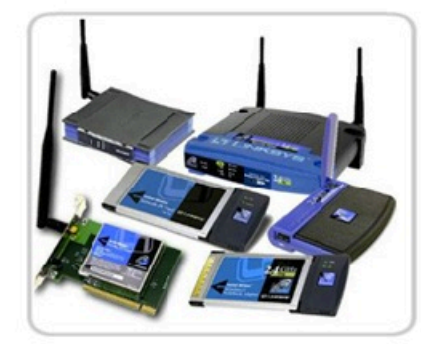

Wireless

# **10.2 Device Interconnections**

*10.2.1 LAN and WAN - Getting Connected*

## **Page 3: Cable Length**

The total length of cable required to connect a device includes all cables from the end devices in the work area to the intermediary device in the telecommunication room (usually a switch). This includes cable from the devices to the wall plug, the cable through the building from wall plug to the cross-connecting point, or patch panel, and cable from patch panel to the switch. If the switch is located in a telecommunication rooms on different floors in a building or in different buildings, the cable between these points must be included in the total length.

Attenuation is reduction of the strength of a signal as it moves down a media. The longer the media, the more attenuation will affect the signal. At some point, the signal will not be detectable. **Cabling distance is a significant factor in data signal performance. Signal attenuation and exposure to possible interference increase with cable length.** 

For example, when using UTP cabling for Ethernet, the horizontal (or fixed) cabling length needs to stay within the recommended maximum distance of 90 meters to avoid attenuation of the signal. Fiber-optic cables may provide a greater cabling distance-up to 500 meters to a few kilometers depending on the technology. However, fiber-optic cable can also suffer from attenuation when these limits are reached.

## **Cost**

The cost associated with LAN cabling can vary from media type to media type, and the staff might not realize the impact on the budget. In a perfect setting, the budget would allow for fiber-optic cabling to every device in the LAN. Although fiber provides greater bandwidth than UTP, the material and installation costs are significantly higher. In practice, this level of performance is not usually required and is not a reasonable expectation in most environments. Network designers must match the performance needs of the users with the cost of the equipment and cabling to achieve the best cost/performance ratio.

## **Bandwidth**

The devices in a network have different bandwidth requirements. When selecting the media for individual connections, carefully consider the bandwidth requirements.

For example, a server generally has a need for more bandwidth than a computer dedicated to a single user. For a server connection, consider media that will provide high bandwidth, and can grow to meet increased bandwidth requirements and newer technologies. A fiber cable may be a logical choice for a server connection.

Currently, the technology used in fiber-optic media offers the greatest bandwidth available among the choices for LAN media. Given the seemingly unlimited bandwidth available in fiber cables, much greater speeds for LANs are expected. Wireless is also supporting huge increases in bandwidth, but it has limitations in distance and power consumption.

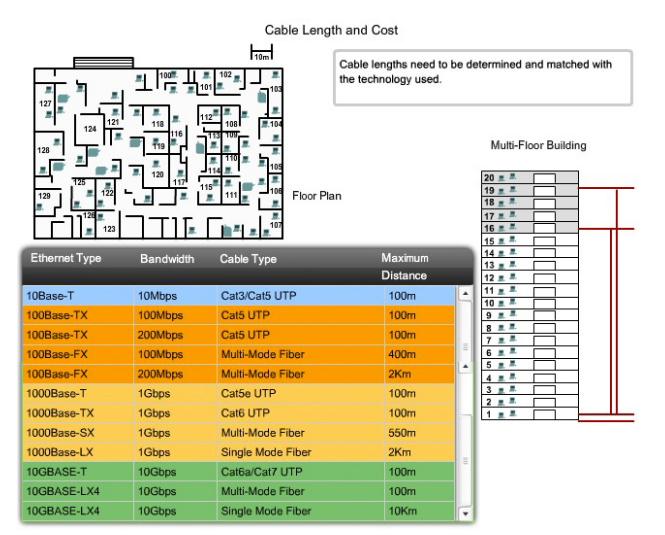

# **10.2 Device Interconnections**

*10.2.1 LAN and WAN - Getting Connected*

## **Page 4: Ease of Installation**

The ease of cable installation varies according to cable types and building architecture. Access to floor or roof spaces, and the physical size and properties of the cable influence how easily a cable can be installed in various buildings. Cables in buildings are typically installed in raceways.

As shown in the figure, a raceway is an enclosure or tube that encloses and protects the cable. A raceway also keeps cabling neat and easy to thread.

UTP cable is relatively lightweight and flexible and has a small diameter, which allows it to fit into small spaces. The connectors, RJ-45 plugs, are relatively easy to install and are a standard for all Ethernet devices.

Many fiber-optic cables contain a thin glass fiber. This creates issues for the bend radius of the cable. Crimps or sharp bends can break the fiber. The termination of the cable connectors (ST, SC, MT-RJ) are significantly more difficult to install and require special equipment.

Wireless networks require cabling, at some point, to connect devices, such as access points, to the wired LAN. Because there are fewer cables required in a wireless network, wireless is often easier to install than UTP or fiber cable. However, a wireless LAN requires more careful planning and testing. Also, there are many external factors, such as other radio frequency devices and building construction, that can effect its operation.

### **Electromagnetic Interference/Radio Frequency Interference**

Electromagnetic Interference (EMI) and Radio Frequency Interference (RFI) must be taken into consideration when choosing a media type for a LAN. EMI/RFI in an industrial environment can significantly impact data communications if the wrong cable is used.

Interference can be produced by electrical machines, lightning, and other communications devices, including computers and radio equipment.

As an example, consider an installation where devices in two separate buildings are interconnected. The media used to interconnect these buildings will be exposed to the possibility of lightning strikes. Additionally, there maybe a great distance between these two buildings. For this installation, fiber cable is the best choice.

Wireless is the medium most susceptible to RFI. Before using wireless technology, potential sources of interference must be identified and, if possible, minimized.

Ease of Installation

UTP and fiber have different installation requirements.

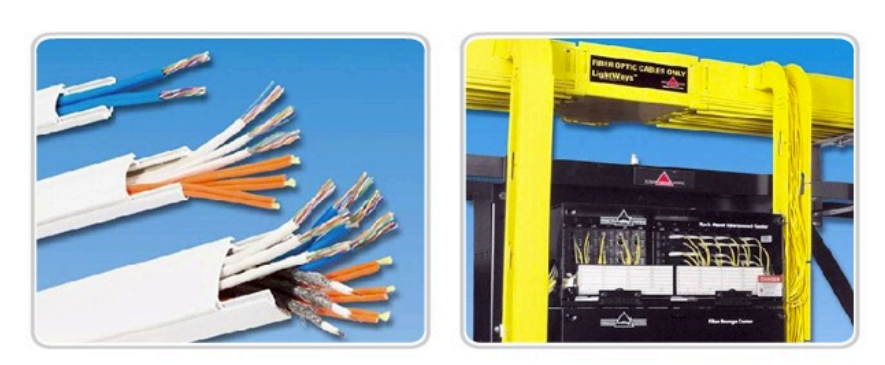

UTP Cable Raceway

# **10.2 Device Interconnections**

*10.2.2 Making LAN Connections*

## **Page 1:**

UTP cabling connections are specified by the Electronics Industry Alliance/Telecommunications Industry Association (EIA/TIA).

The RJ-45 connector is the male component crimped on the end of the cable. When viewed from the front, the pins are numbered from 8 to 1. When viewed from above with the opening gate facing you, the pins are numbered 1 through 8, from left to right. This orientation is important to remember when identifying a cable.

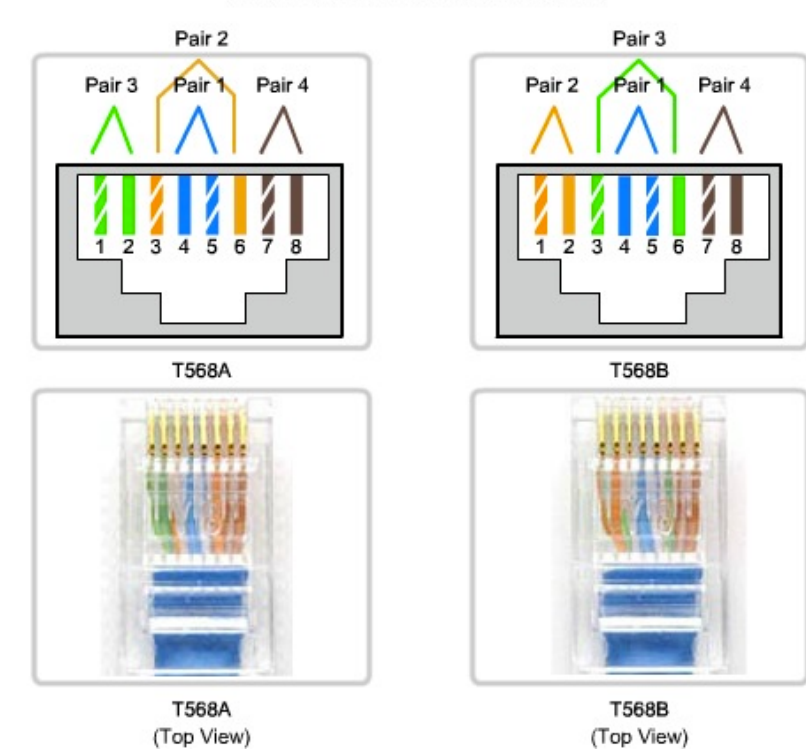

RJ-45 T568A & T568B Termination

# **10.2 Device Interconnections**

*10.2.2 Making LAN Connections*

## **Page 2: Types of Interfaces**

In an Ethernet LAN, devices use one of two types of UTP interfaces - MDI or MDIX.

The MDI (media-dependent interface) uses the normal Ethernet pinout. Pins 1 and 2 are used for transmitting and pins 3 and 6 are used for receiving. Devices such as computers, servers, or routers will have MDI connections.

The devices that provide LAN connectivity - usually hubs or switches - typically use MDIX (media-dependent interface, crossover) connections. The MDIX connection swaps the transmit pairs internally. This swapping allows the end devices to be connected to the hub or switch using a straight-through cable.

### **Typically, when connecting different types of devices, use a straight-through cable. And when connecting the same type of device, use a crossover cable.**

### **Straight-through UTP Cables**

A straight-through cable has connectors on each end that are terminated the same in accordance with either the T568A or T568B standards.

Identifying the cable standard used allows you to determine if you have the right cable for the job. More importantly, it is a common practice to use the same color codes throughout the LAN for consistency in documentation.

Use straight-through cables for the following connections:

- Switch to a router Ethernet port
- Computer to switch<br>• Computer to hub
- Computer to hub

#### Straight-Through Cable

Straight-through cables have the same termination at each end - T568A or T568B.

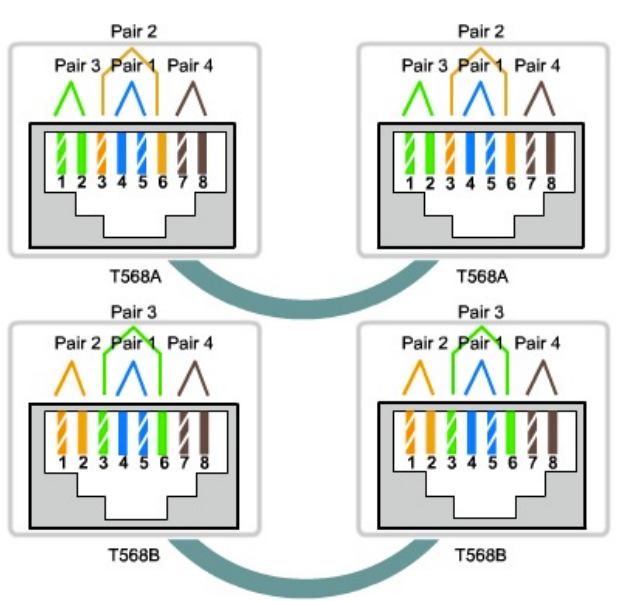

## **10.2 Device Interconnections**

*10.2.2 Making LAN Connections*

## **Page 3: Crossover UTP Cables**

For two devices to communicate through a cable that is directly connected between the two, the transmit terminal of one device needs to be connected to the receive terminal of the other device.

The cable must be terminated so the transmit pin, Tx, taking the signal from device A at one end, is wired to the receive pin, Rx, on device B. Similarly, device B's Tx pin must be connected to device A's Rx pin. If the Tx pin on a device is numbered 1, and the Rx pin is numbered 2, the cable connects pin 1 at one end with pin 2 at the other end. These "crossed over" pin connections give this type of cable its name, crossover.

To achieve this type of connection with a UTP cable, one end must be terminated as EIA/TIA T568A pinout, and the other end terminated with T568B pinout.

To summarize, crossover cables directly connect the following devices on a LAN:

- Switch to switch
- Switch to hub
- Hub to hub
- Router to router Ethernet port connection
- Computer to computer
- Computer to a router Ethernet port

#### Crossover Cable

Crossover cables have a T568A termination at one end and a T568B termination at the other end.

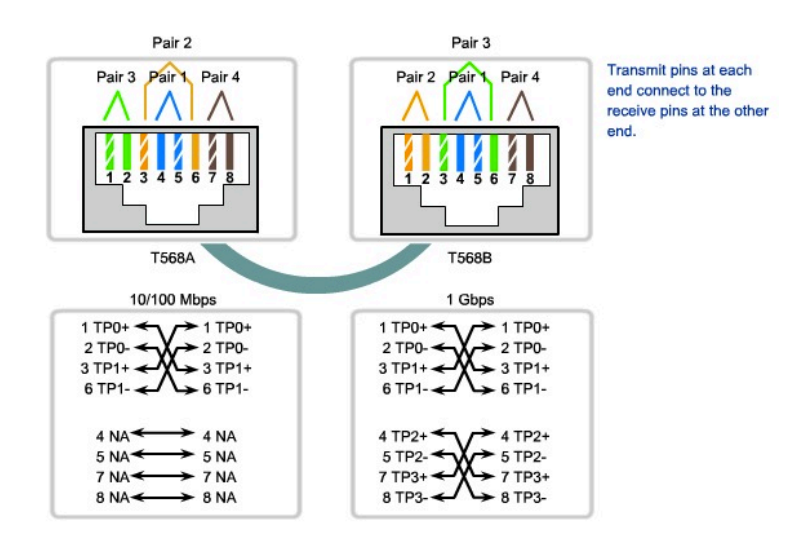

## **10.2 Device Interconnections**

*10.2.2 Making LAN Connections*

### **Page 4:**

On the figure, identify the cable type used based on the devices being connected.

As a reminder, the common uses are listed again:

### **Use straight-through cables for connecting:**

- Switch to router
- Computer to switch
- Computer to hub

### **Use crossover cables for connecting:**

- Switch to switch
- Switch to hub
- Hub to hub
- Router to router
- Computer to computer
- Computer to router

### **MDI/MDIX Selection**

Many devices allow the UTP Ethernet port to be set to MDI or MDIX. This can be done in one of three ways, depending on the features of the device:

1. On some devices, ports may have a mechanism that electrically swaps the transmit and receive pairs. The port can be changed from MDI to MDIX by engaging the mechanism.

2. As part of the configuration, some devices allow for selecting whether a port functions as MDI or as MDIX.

3. Many newer devices have an automatic crossover feature. This feature allows the device to detect the required cable type and configures the interfaces accordingly. On some devices, this auto-detection is performed by default. Other devices require an interface configuration command for enabling MDIX auto-detection.<br>Making LAN Connections

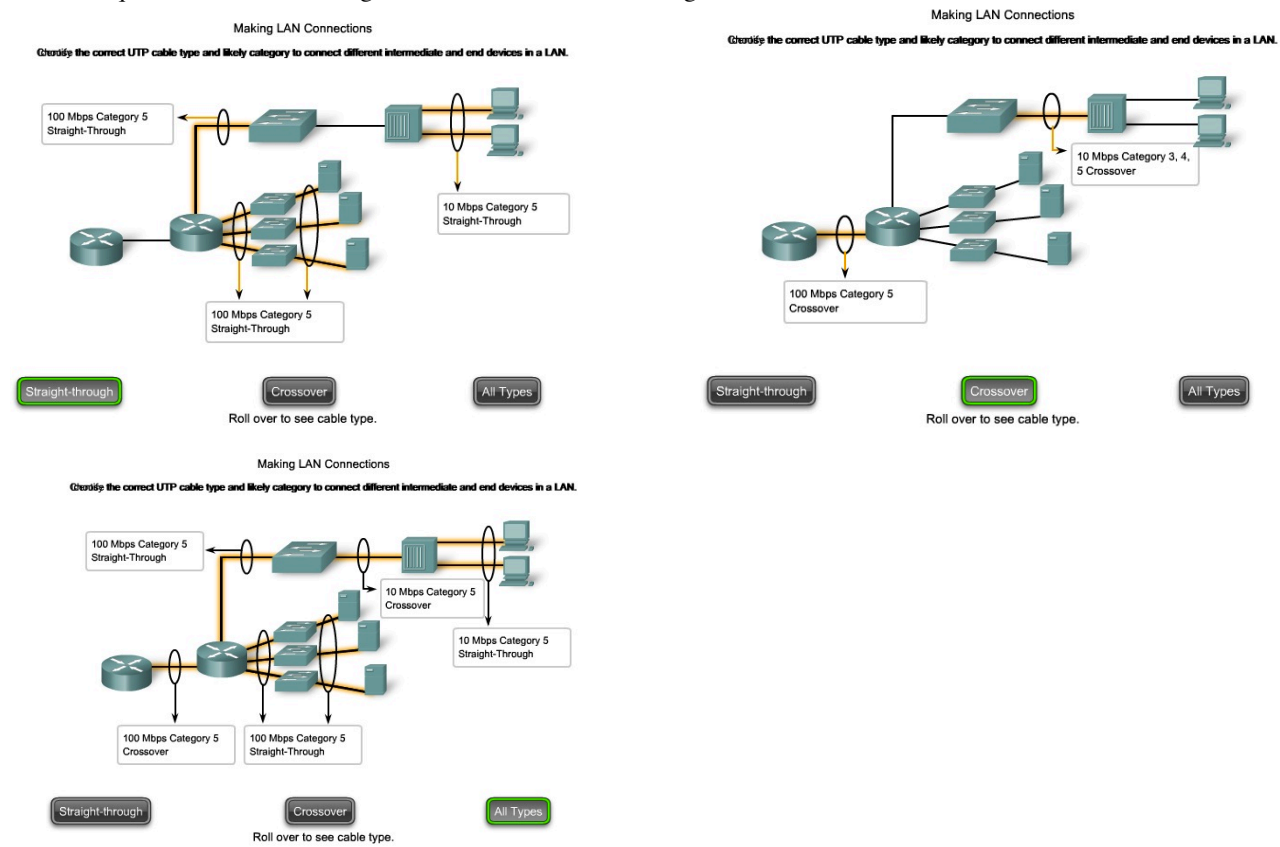

# **10.2 Device Interconnections**

*10.2.3 Making WAN Connections*

### **Page 1:**

By definition, WAN links can span extremely long distances. These distances can range across the globe as they provide the communication links that we use to manage e-mail accounts, view web pages, or conduct a teleconference session with a client.

Wide area connections between networks take a number of forms, including:

- Telephone line RJ11 connectors for dialup or Digital Subscriber Line (DSL) connections
	- 60 pin Serial connections

In the course labs, you may be using Cisco routers with one of two types of physical serial cables. Both cables use a large Winchester 15 Pin connector on the network end. This end of the cable is used as a V.35 connection to a Physical layer device such as a CSU/DSU.

The first cable type has a male DB-60 connector on the Cisco end and a male Winchester connector on the network end. The second type is a more compact version of this cable and has a Smart Serial connector on the Cisco device end. It is necessary to be able to identify the two different types in order to connect successfully to the router.

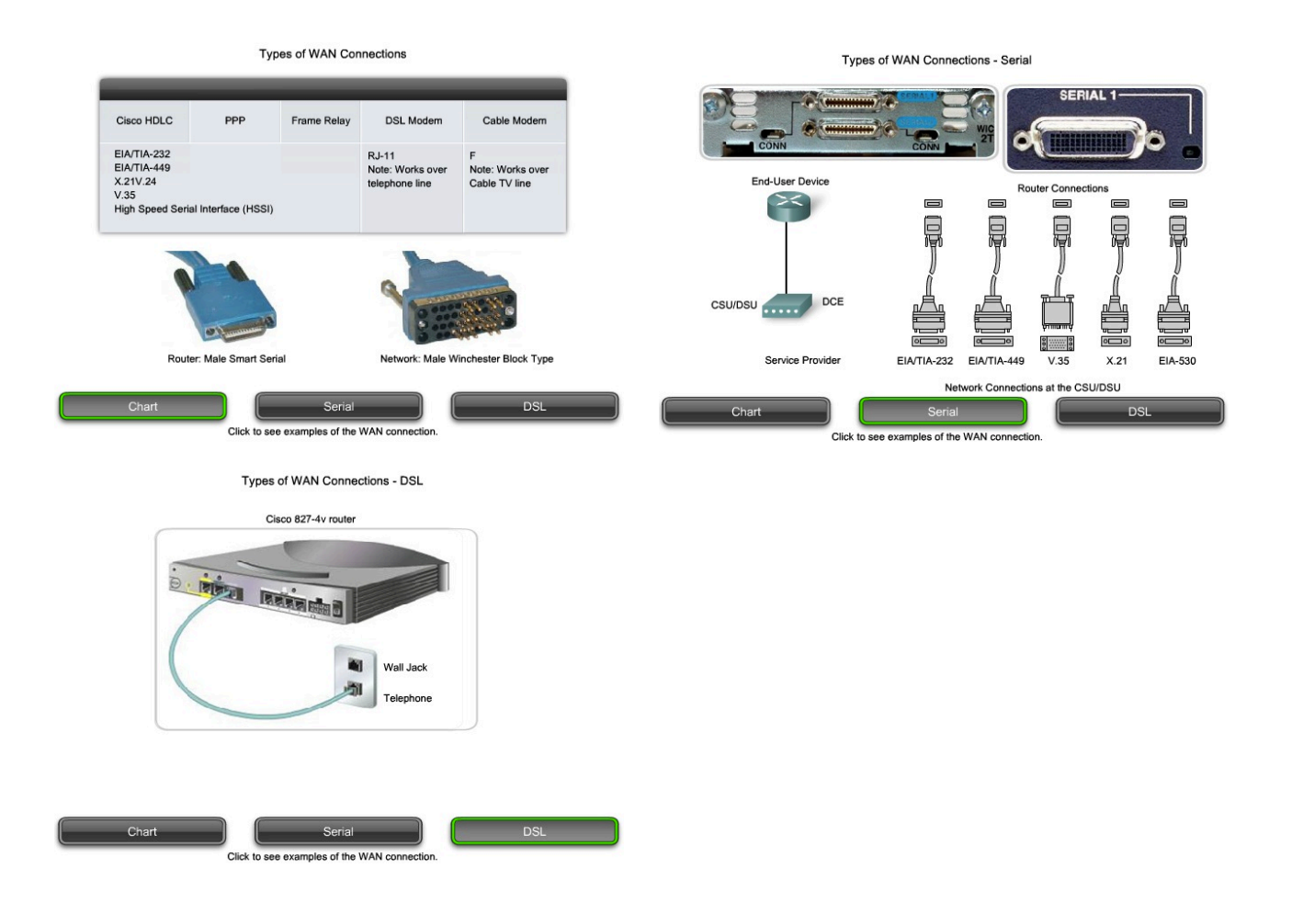

## **10.2 Device Interconnections**

*10.2.3 Making WAN Connections*

## **Page 2:**

## **Data Communications Equipment and Data Terminal Equipment**

The following terms describe the types of devices that maintain the link between a sending and a receiving device:

- **Data Communications Equipment (DCE)** A device that supplies the clocking services to another device. Typically, this device is at the WAN access provider end of the link.
- **Data Terminal Equipment (DTE)** A device that receives clocking services from another device and adjusts accordingly. Typically, this device is at the WAN customer or user end of the link.

If a serial connection is made directly to a service provider or to a device that provides signal clocking such as a channel service unit/data service unit (CSU/DSU), the router is considered to be data terminal equipment (DTE) and will use a DTE serial cable.

Be aware that there will be occasions, especially in our labs, when the local router is required to provide the clock rate and will therefore use a data communications equipment (DCE) cable.

DCEs and DTEs are used in WAN connections. The communication via a WAN connection is maintained by providing a clock rate that is acceptable to both the sending and the receiving device. In most cases, the telco or ISP provides the clocking service that synchronizes the transmitted signal.

For example, if a device connected via a WAN link is sending its signal at 1.544 Mbps, each receiving device must use a clock, sending out a sample signal every 1/1,544,000th of a second. The timing in this case is extremely short. The devices must be able to synchronize to the signal that is sent and received very quickly.

By assigning a clock rate to the router, the timing is set. This allows a router to adjust the speed of its communication operations, thereby synchronizing with the devices connected to it.

Serial DCE and DTE WAN Connections

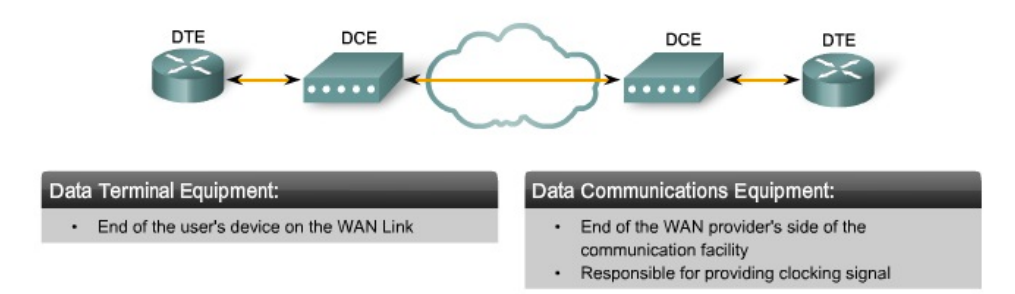

## **10.2 Device Interconnections**

*10.2.3 Making WAN Connections*

## **Page 3: In the Lab**

When making WAN connections between two routers in a lab environment, connect two routers with a serial cable to simulate a point-to-point WAN link. In this case, decide which router is going to be the one in control of clocking. Routers are DTE devices by default, but they can be configured to act as DCE devices.

The V35 compliant cables are available in DTE and DCE versions. To create a point-to-point serial connection between two routers, join together a DTE and DCE cable. Each cable comes with a connector that mates with its complementary type. These connectors are configured so that you cannot join two DCE or two DTE cables together by mistake.

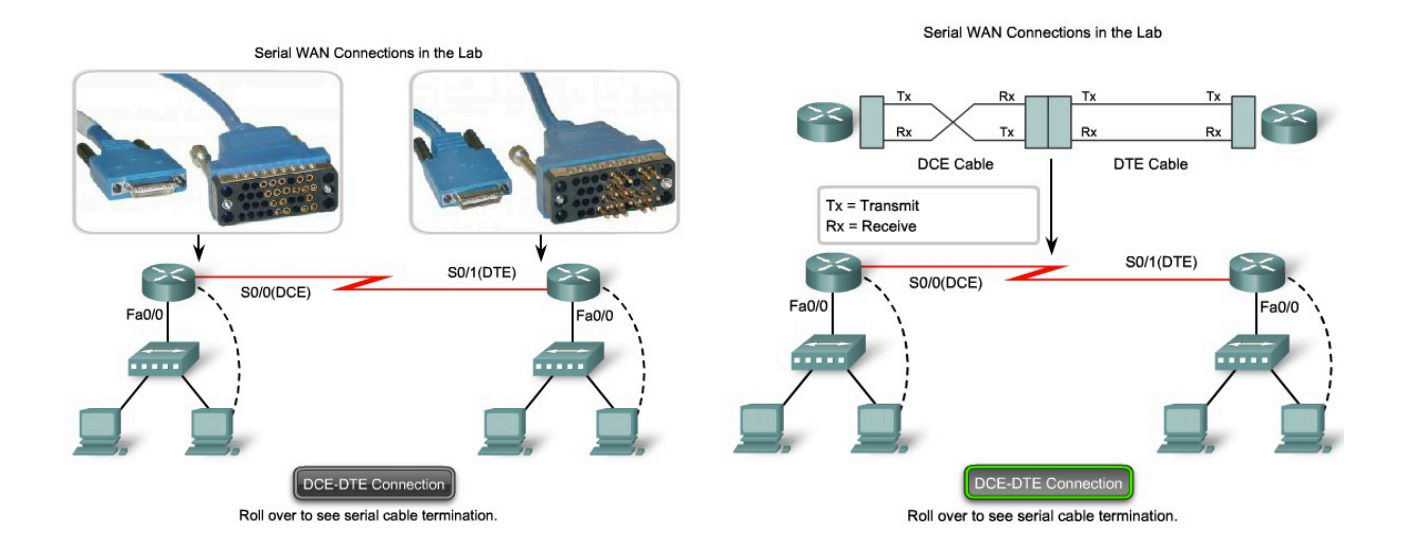

# **10.2 Device Interconnections**

*10.2.3 Making WAN Connections*

## **Page 4:**

In this activity, you will practice skills important in networking lab work by making interconnections in Packet Tracer.

## **Click the Packet Tracer icon for more details.**

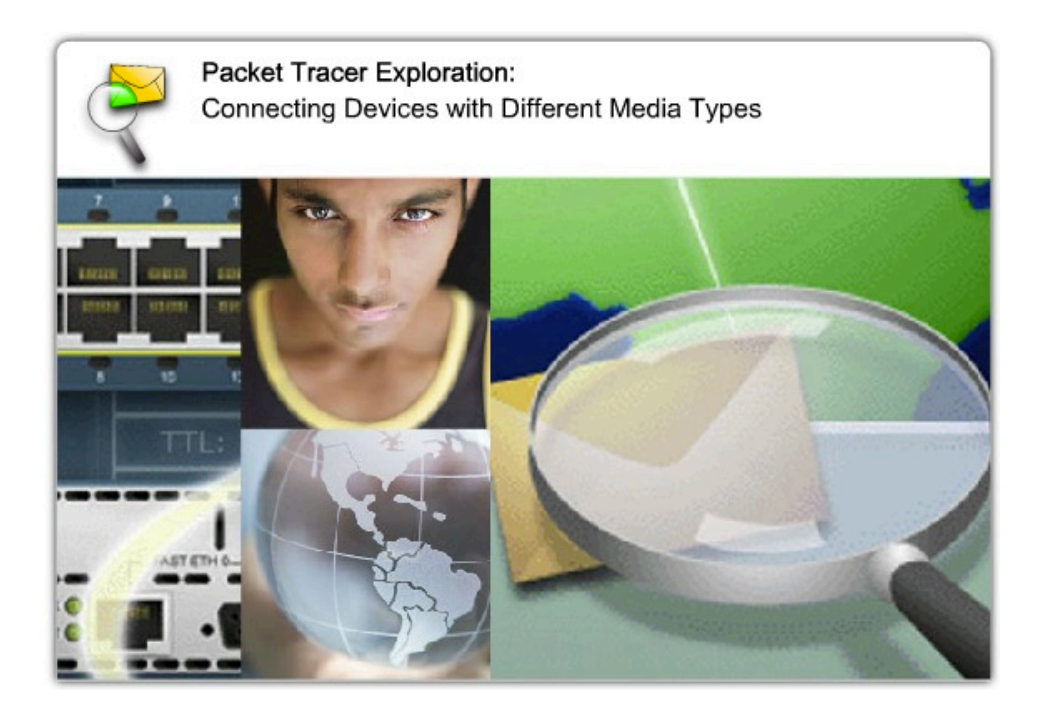

**File:** 10.2.3 – pka.pka

# **10.3 Developing an Addressing Scheme**

*10.3.1 How Many Hosts in the Network?*

### **Page 1:**

To develop an addressing scheme for a network, start with determining the total number of hosts. Consider every device that will require an IP address, now and in the future.

The end devices requiring an IP address include:

- User computers
- Administrator computers
- **Servers**
- Other end devices such as printers, IP phones, and IP cameras

Network devices requiring an IP address include:

- Router LAN interfaces
- Router WAN (serial) interfaces

Network devices requiring an IP address for management include:

- **Switches**
- Wireless Access Points

There may be other devices on a network requiring an IP address. Add them to this list and estimate how many addresses will be needed to account for growth in the network as more devices are added.

Once the total number of hosts - current and future - has been determined, consider the range of addresses available and where they fit within the given network address.

Next, determine if all hosts will be part of the same network, or whether the network as a whole will be divided into separate subnets.

Recall that the number of hosts on one network or subnet is calculated using the formula 2 to the nth power minus 2 (2^n - 2), where *n* is the number of bits available as host bits. Recall also that we subtract two addresses *-* the network address and the network broadcast address *-* cannot be assigned to hosts.

Determining the Number of Hosts in the Network

Include these devices in the count:

Printers

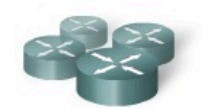

Router Interfaces Count the number of interfaces. and not the number of routers

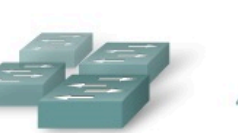

Switch Management Addresses

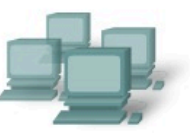

**Administration Users** 

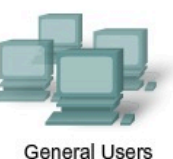

IP Phones Count other specialty IP

devices as well

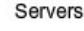

## **10.3 Developing an Addressing Scheme**

*10.3.2 How Many Networks?*

## **Page 1:**

There are many reasons to divide a network into subnets:

- **Manage Broadcast Traffic** Broadcasts can be controlled because one large broadcast domain is divided into a number of smaller domains. Not every host in the system receives every broadcast.
- **Different Network Requirements** If different groups of users require specific network or computing facilities, it is easier to manage these requirements if those users who share requirements are all together on one subnet.
- **Security**  Different levels of network security can be implemented based on network addresses. This enables the management of access to different network and data services.

#### **Counting the Subnets**

Each subnet, as a physical network segment, requires a router interface as the gateway for that subnet.

In addition, each connection between routers is a separate subnet.

#### **Click Play in the figure to see each of the five separate subnets in a sample network.**

The number of subnets on one network is also calculated using the formula 2^n, where *n* is the number of bits "borrowed" from the given IP network address available to create subnets.

### **Subnet Masks**

Having determined the required number of hosts and subnets, the next step is to apply one subnet mask for the entire network and then calculate the following values:

- A unique subnet and subnet mask for each physical segment
- A range of usable host addresses for each subnet

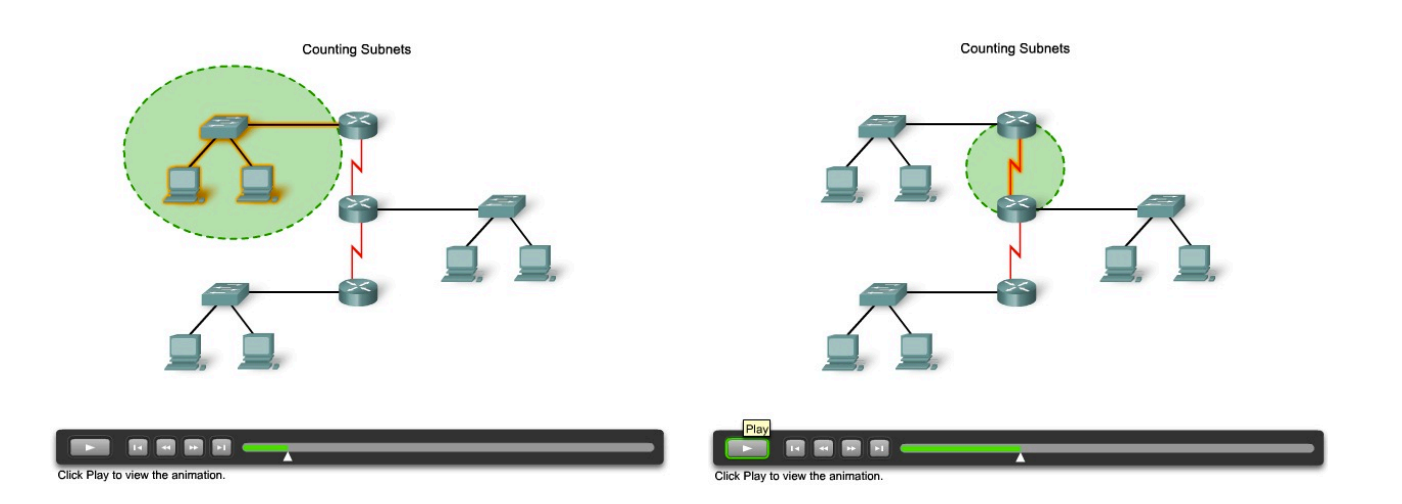

**Counting Subnets** 

 $\frac{1}{2}$ 

×

Click Play to view the animation.

**Counting Subnets** 

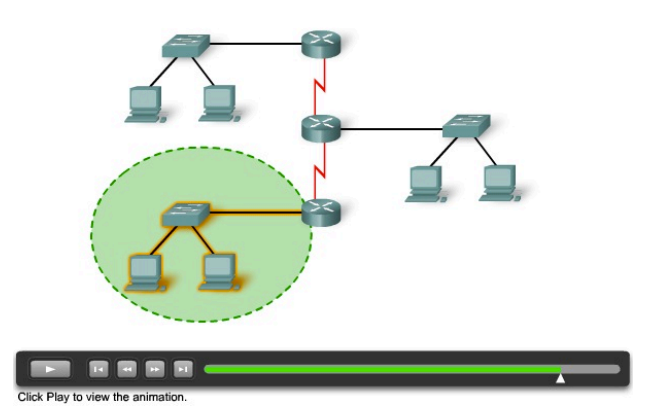

l<br>D

₹

Click Play to view the animation.

**Counting Subnets** 

**10.3 Developing an Addressing Scheme**

*10.3.2 How Many Networks?*

## **Page 2:**

In this lab, you will determine the number of networks in a given topology and design an appropriate addressing scheme . After assigning subnets to the networks, you will examine the usage of the available address space.

## **Click the lab icon for more details.**

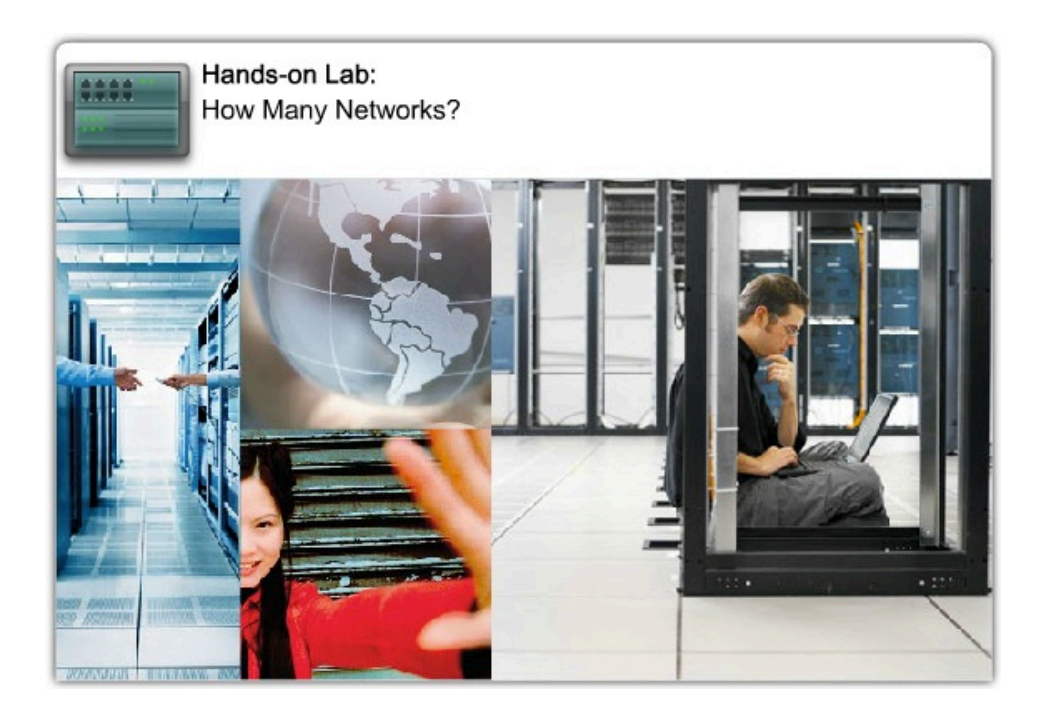

**File:** 10.3.2 – lab – How Many Networks?.pdf

## **10.3 Developing an Addressing Scheme**

*10.3.3 Designing the Address Standard for our Internetwork*

### **Page 1:**

To assist troubleshooting and expedite adding new hosts to the network, use addresses that fit a common pattern across all subnets. Each of these different device types should be allocated to a logical block of addresses within the address range of the network.

Some of the different categories for hosts are:

- General users<br>• Special users
- Special users<br>• Network reso
- Network resources
- Router LAN interfaces
- Router WAN links
- Management access

For example, when allocating an IP address to a router interface that is the gateway for a LAN, it is common practice to use the first (lowest) or last (highest) address within the subnet range. This consistent approach aids in configuration and troubleshooting.

Similarly, when assigning addresses to devices that manage other devices, using a consistent pattern within a subnet makes these addresses easily recognizable. For example, in the figure, addresses with 64 - 127 in the octets always represent the general users. A network administrator monitoring or adding security can do so for all addresses ending in these values.

### **Roll over the device groupings in the figure for an example of how to allocate addresses based on device categories.**

**In addition, remember to document your IP addressing scheme on paper.** This will be an important aid in troubleshooting and evolving the network.

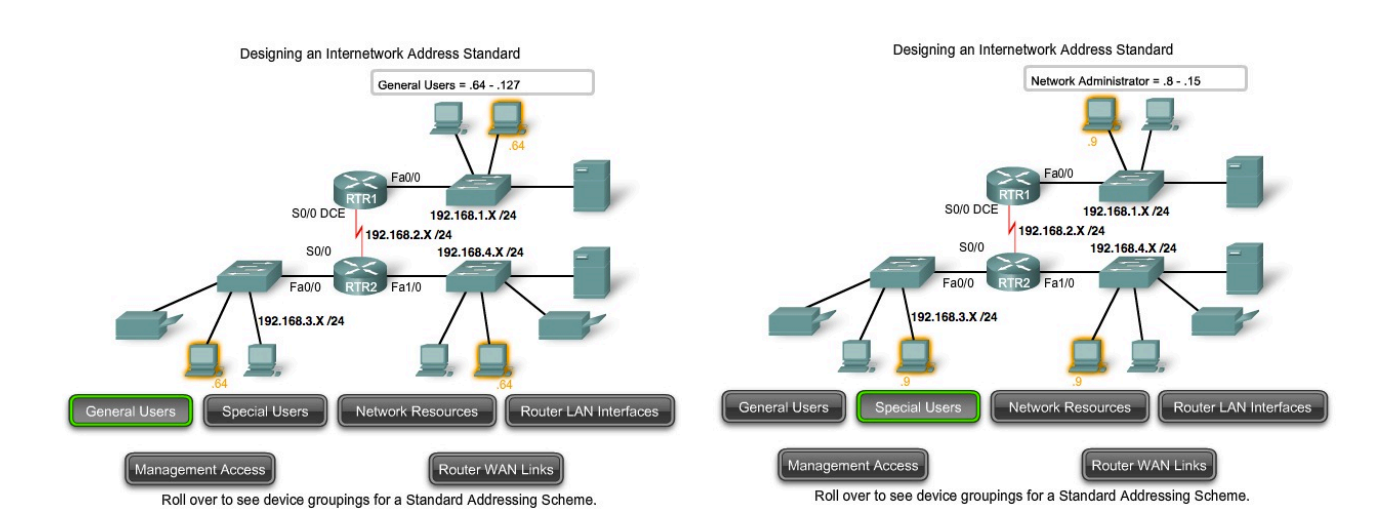

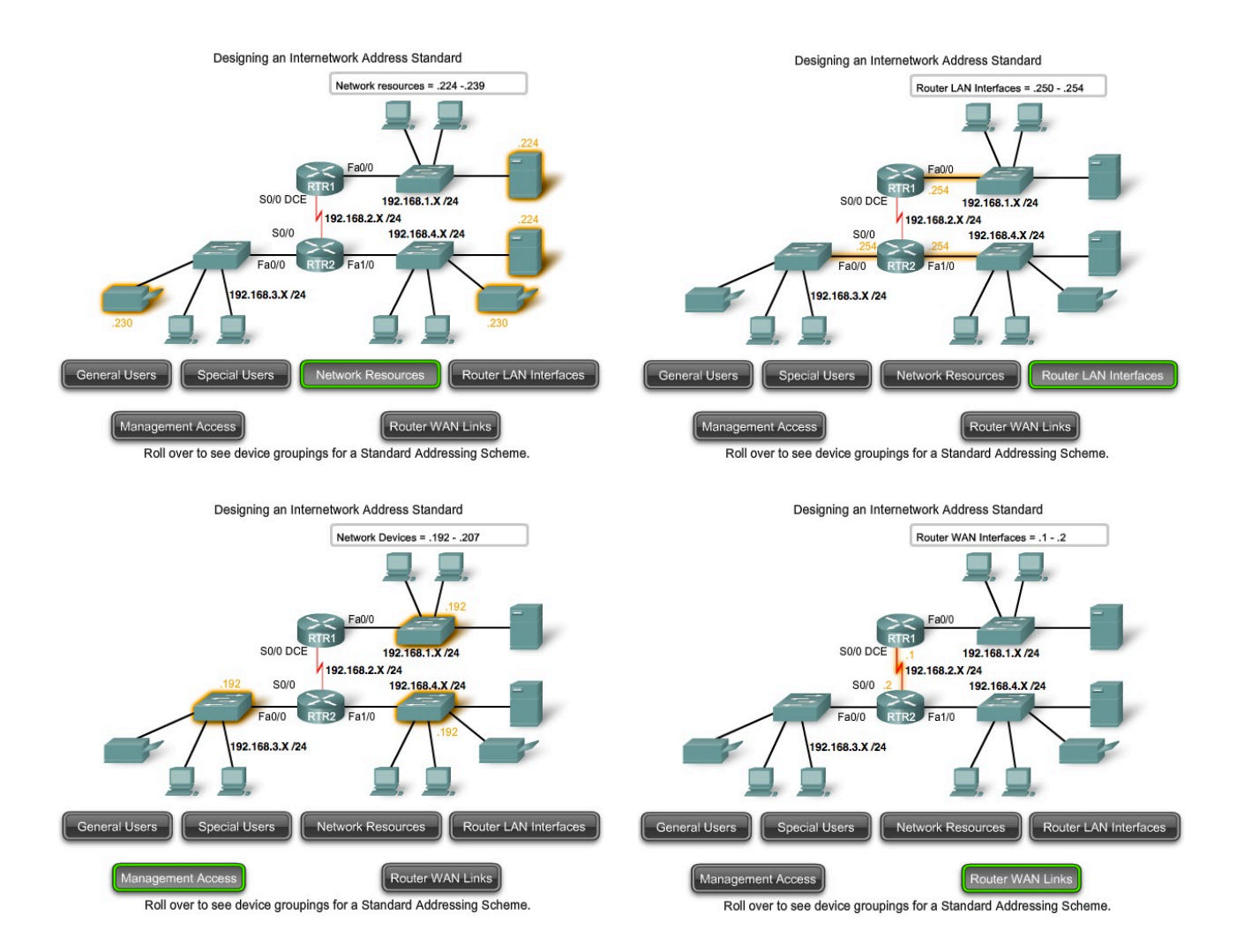

## **10.4 Calculating the Subnets**

*10.4.1 Calculating Addresses: Case 1*

### **Page 1:**

In this section, we will use a sample topology to practice allocating addresses to hosts.

The figure shows the network topology for this example. By starting with a given IP address and prefix (subnet mask) assigned by the network administrator, we can begin creating our network documentation.

The number and grouping of hosts are:

### **Student LAN**

Student Computers: 460

Router (LAN Gateway): 1

Switches (management): 20

Total for student subnetwork: 481

#### **Instructor LAN**

Instructor Computers: 64

Router (LAN Gateway): 1

Switches (management): 4

Total for instructor subnetwork: 69

#### **Administrator LAN**

Administrator Computers: 20

Server: 1

Router (LAN Gateway): 1

Switch (management): 1

Total for administration subnetwork: 23

### **WAN**

Router - Router WAN: 2

Total for WAN: 2

### **Allocation Methods**

There are two methods available for allocating addresses to an internetwork. We can use Variable Length Subnet Masking (VLSM), where we assign the prefix and host bits to each network based on the number of hosts in that network. Or, we can use a non-VLSM approach, where all subnets use the same prefix length and the same number of host bits.

For our network example, we will demonstrate both approaches.

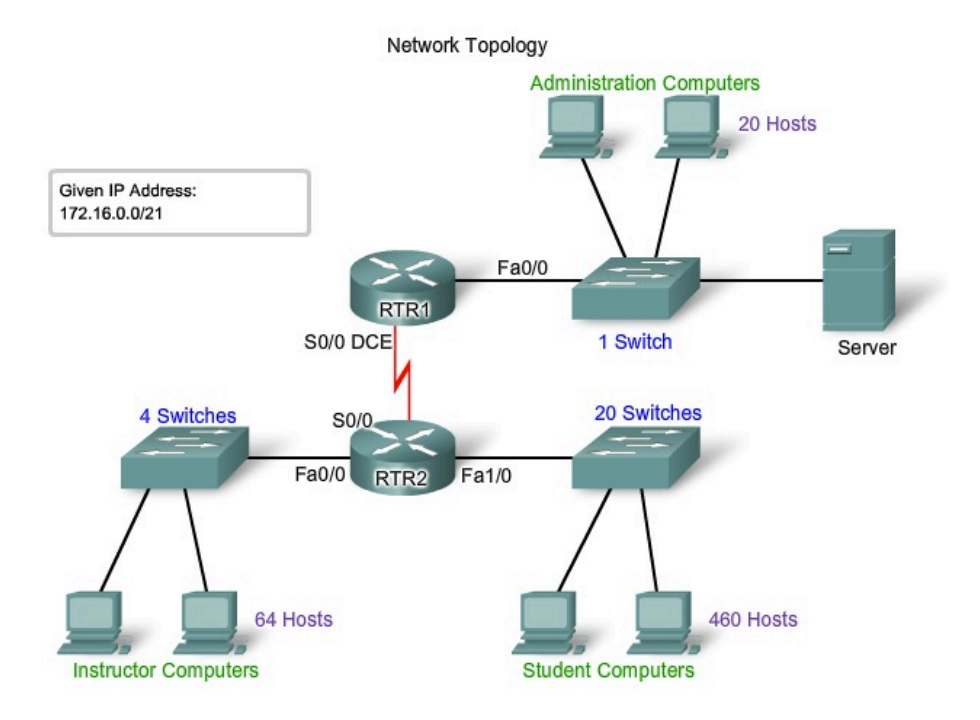

## **10.4 Calculating the Subnets**

*10.4.1 Calculating Addresses: Case 1*

#### **Page 2:**

**Calculating and Assigning Addresses-without VLSM**

When using the non-VLSM method of assigning addresses, all subnets have the same number of addresses assigned to them. In order to provide each network with an adequate number of addresses, we base the number of addresses for all networks on the addressing requirements for the largest network.

In Case 1, the Student LAN is the largest network, requiring 481 addresses.

We will use this formula to calculate the number of hosts:

Usable hosts  $= 2^{\text{A}}n - 2$ 

We use 9 as the value for n because 9 is the first power of 2 that is over 481.

Borrowing 9 bits for the host portion yields this calculation:

 $2^{\wedge}9 = 512$ 

 $512 - 2 = 510$  usable host addresses

This meets the current requirement for at least 481 addresses, with a small allowance for growth. This also leaves 23 network bits (32 total bits - 9 host bits).

Because there are four networks in our internetwork, we will need four blocks of 512 addresses each, for a total of 2048 addresses. We will use the address block 172.16.0.0 /23. This provides addresses in the range from 172.16.0.0 to 172.16.7.255.

Let's examine the address calculations for the networks:

Address: 172.16.0.0

In binary:

10101100.00010000.00000000.00000000

Mask: 255.255.254.0

23 bits in binary:

#### 11111111.11111111.11111110.00000000

This mask will provide the four address ranges shown in the figure.

### **Student LAN**

For the Student network block, the values would be:

172.16.0.1 to 172.16.1.254 with a broadcast address of 172.16.1.255.

**Instructor LAN**

The Instructor network requires a total of 69 addresses. The remaining addresses in this block of 512 addresses will go unused. The values for the Instructor network are:

172.16.2.1 to 172.16.3.254 with a broadcast address of 172.16.3.255.

#### **Administrator LAN**

Assigning the 172.16.4.0 /23. block to the Administrator LAN, assigns an address range of:

172.16.4.1 to 172.16.5.254 with a broadcast address of 172.16.5.255.

23 Addresses used

2 Addresses used

172.16.6.0 - 172.16.7.255

Only 23 of the 512 addresses will actually be used in the Instructor LAN.

#### **WAN**

In the WAN, we have a point-to-point connection between the two routers. This network only requires two IPv4 addresses for the routers on this serial link. As shown in the figure, assigning this address block to the WAN link wastes 508 addresses.

We can use VLSM in this internetwork to save addressing space, but using VLSM requires more planning. The next section demonstrates the planning associated with the use of VLSM.

Calculating Addresses without VLSM Address Ranges for Subnets

#### Case 1 Subnet Address Host Address Range **Broadcast Addre** Network 172.16.1.254 172.16.1.255 172.16.0.0/23 172.16.0.1 Student 172.16.2.1 172.16.3.254 172.16.2.0/23 172.16.3.255 Instructor 172.16.4.0/23 172.16.4.1 172.16.5.254 172.16.5.255 Administration 172.16.6.0/23 172.16.6.1 **WAN** 172.16.7.254 172.16.7.255 172.16.0.0 - 172.16.1.255 510 host addresses available in each subnet 481 Addresses used 172.16.2.0 - 172.16.3.255 69 Addresses used 172.16.4.0 - 172.16.5.255

# **10.4 Calculating the Subnets**

*10.4.1 Calculating Addresses: Case 1*

### **Page 3:**

## **Calculating and Assigning Addresses - with VLSM**

For the VLSM assignment, we can allocate a much smaller block of addresses to each network, as appropriate.

The address block 172.16.0.0/22 (subnet mask 255.255.252.0) has been assigned to this internetwork as a whole. Ten bits will be used to define host addresses and sub networks. This yields a total of 1024 IPv4 local addresses in the range of 172.16.0.0 to 172.16.3.255.

### **Student LAN**

The largest subnetwork is the Student LAN which requires 481 addresses.

Using the formula **usable hosts =**  $2^{\text{A}}n - 2$ , borrowing 9 bits for the host portion gives  $512 - 2 = 510$  usable host addresses. This meets the current requirement, with a small allowance for growth.

Using 9 bits for hosts leaves 1 bit that can be used locally to define the subnet address. Using the lowest available address gives us a subnet address of 172.16.0.0 /23.

The Student subnet mask calculation is:

Address: 172.16.0.0

In binary:

10101100.00010000.000000**0**0.00000000

Mask: 255.255.254.0

23 bits in binary:

11111111.11111111.111111**1**0.00000000

In the Student network, the IPv4 host range would be:

172.16.0.1 through 172.16.1.254 with a broadcast address of 172.16.1.255.

Because the Student LAN has been assigned these addresses, they are not available for assignment to the remaining subnets: Instructor LAN, Administrator LAN, and the WAN. The addresses still to be assigned are in the range 172.16.2.0 to 172.16.3.255.

### **Instructor LAN**

The next largest network is the Instructor LAN. This network requires at least 69 addresses. Using 6 in the power of 2 formula, 2^6 - 2, only provides 62 usable addresses. We must use an address block using 7 host bits. The calculation 2^7 -2 will yield a block of 126 addresses. This leaves 25 bits to assign to network address. The next available block of this size is the 172.16.2.0 /25 network.

Address: 172.16.2.0

In binary:

10101100.00010000.000000**10.0**0000000

Mask: 255.255.255.128

25 bits in binary:

11111111.11111111.111111**11.1**0000000

This provides an IPv4 host range of:

172.16.2.1 to 172.16.2.126 with a broadcast address of 172.16.2.127.

From our original address block of 172.16.0.0 /22, we allocated addresses 172.16.0.0 to 172.16.2.127. The remaining addresses to be allocated are 172.16.2.128 to 172.16.3.255.

### **Administrator LAN**

For the Administrator LAN, we need to accommodate 23 hosts. This will require the use of 5 host bits using the calculation: 2^5 - 2.

The next available block of addresses that can accommodate these hosts is the 172.16.2.128 /27 block.

Address: 172.16.2.128

In binary:

10101100.00010000.000000**10.100**00000

Mask: 255.255.255.224

26 bits in binary:

11111111.11111111.111111**11.111**00000

This provides an IPv4 host range of:

172.16.2.129 to 172.16.2.158 with a broadcast address of 172.16.2.159.

This yields 30 unique IPv4 addresses for the Administrator LAN.

#### **WAN**

The last segment is the WAN connection, requiring 2 host addresses. Only 2 host bits will accommodate the WAN links.  $2^2 - 2 = 2$ .

This leaves 8 bits to define the local subnet address. The next available address block is 172.16.2.160 /30.

Address: 172.16.2.160

In binary:

10101100.00010000.000000**10.101000**00

Mask: 255.255.255.252

30 bits in binary:

## 11111111.11111111.111111**11.111111**00

This provides an IPv4 host range of:

172.16.2.161 to 172.16.2.162 with a broadcast address of 172.16.2.163.

This completes the allocation of addresses using VLSM for Case 1. If an adjustment is necessary to accommodate future growth, addresses in the range of 172.16.2.164 to 172.16.3.255 are still available.

Calculating Addresses with VLSM Address Ranges for Subnets

|                |                       |                           |              | Case '                   |
|----------------|-----------------------|---------------------------|--------------|--------------------------|
| <b>Network</b> | <b>Subnet Address</b> | <b>Host Address Range</b> |              | <b>Broadcast Address</b> |
| Student        | 172.16.0.0/23         | 172.16.0.1                | 172.16.1.254 | 172.16.1.255             |
| Instructor     | 172.16.2.0/25         | 172.16.2.1                | 172.16.2.126 | 172.16.2.127             |
| Administration | 172.16.2.128/27       | 172.16.2.129              | 172.16.2.158 | 172.16.2.159             |
| <b>WAN</b>     | 172.16.2.160/30       | 172.16.2.161              | 172.16.2.162 | 172.16.2.163             |
| Unused         | na                    | 172.16.2.164              | 172.16.2.254 | na                       |

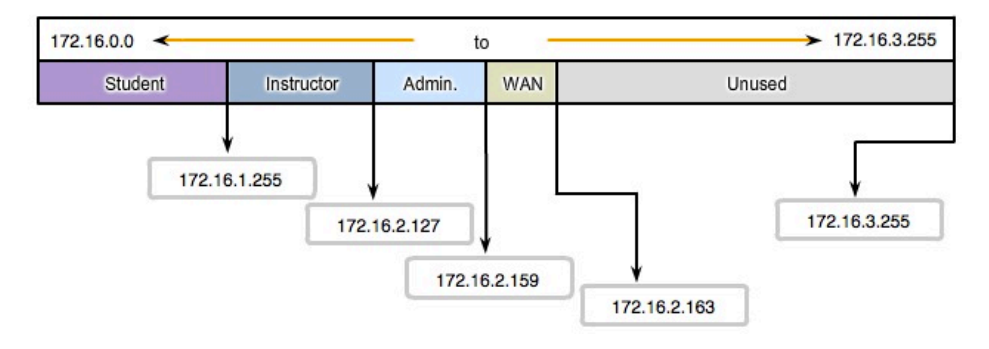

## **10.4 Calculating the Subnets**

*10.4.2 Calculating Addresses: Case 2*

### **Page 1:**

In Case 2, the challenge is to subnet this internetwork while limiting the number of wasted hosts and subnets.

The figure shows 5 different subnets, each with different host requirements. The given IP address is 192.168.1.0/24.

The host requirements are:

- NetworkA 14 hosts
- NetworkB 28 hosts
- NetworkC 2 hosts
- NetworkD 7 hosts
- NetworkE 28 hosts

As we did with Case 1, we begin the process by subnetting for the largest host requirement first. In this case, the largest requirements are for NetworkB and NetworkE, each with 28 hosts.

We apply the formula: usable hosts =  $2^{\lambda}n - 2$ . For networks B and E, 5 bits are borrowed from the host portion and the calculation is  $2^5 = 32 - 2$ . Only 30 usable host addresses are available due to the 2 reserved addresses. Borrowing 5 bits meets the requirement but gives little room for growth.

So you may consider borrowing 3 bits for subnets leaving 5 bits for the hosts. This allows 8 subnets with 30 hosts each.

We allocate addresses for networks B and E first:

Network B will use Subnet 0: 192.168.1.0/27

host address range 1 to 30

Network E will use Subnet 1: 192.168.1.32/27

host address range 33 to 62

The next largest host requirement is NetworkA, followed by NetworkD.

Borrowing another bit and subnetting the network address 192.168.1.64 yields a host range of:

Network A will use Subnet 0: 192.168.1.64/28

host address range 65 to 78

Network D will use Subnet 1: 192.168.1.80/28

host address range 81 to 94

This allocation supports 14 hosts on each subnet and satisfies the requirement.

Network C has only two hosts. Two bits are borrowed to meet this requirement.

Starting from 192.168.1.96 and borrowing 2 more bits results in subnet 192.168.1.96/30.

Network C will use Subnet 1: 192.168.1.96/30

host address range 97 to 98

In Case 2, we have met all requirements without wasting many potential subnets and available addresses.

In this case, bits were borrowed from addresses that had already been subnetted. As you will recall from a previous section, this method is known as Variable Length Subnet Masking, or VLSM.

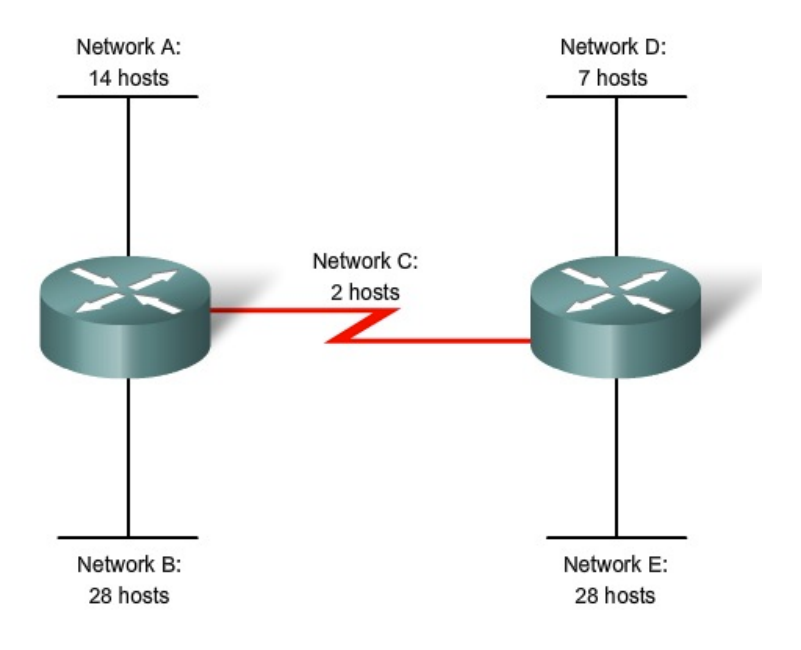

Calculating Addresses for Host Requirements

## **10.5 Device Interconnections**

*10.5.1 Device Interfaces*

### **Page 1:**

It is important to understand that Cisco devices, routers, and switches have several types of interfaces associated with them. You have worked with these interfaces in the labs. These interfaces, also commonly called ports, are where cables are connected to the device. See the figure for some example interfaces.

### **LAN Interfaces - Ethernet**

The Ethernet interface is used for connecting cables that terminate with LAN devices such as computers and switches. This interface can also be used to connect routers to each other. This use will be covered in more detail in future courses.

Several conventions for naming Ethernet interfaces are popular, including AUI (older Cisco devices using a transceiver), Ethernet, FastEthernet and Fa 0/0. The name used depends on the type and model of the device.

### **WAN Interfaces - Serial**

Serial WAN interfaces are used for connecting WAN devices to the CSU/DSU. A CSU/DSU is a device used to make the physical connection between data networks and WAN provider's circuits.

Serial interfaces between routers will also be used in our labs as part of various courses. For lab purposes, we will make a back-to-back connection between two routers using serial cables, and set a clock rate on one of the interfaces.

You may also need to configure other Data Link and Physical layer parameters on a router. To establish communication with a router via a console on a remote WAN, a WAN interface is assigned a Layer 3 address (IPv4 address).

### **Console Interface**

The console interface is the primary interface for initial configuration of a Cisco router or switch. It is also an important means of troubleshooting. It is important to note that with physical access to the router's console interface, an unauthorized person can interrupt or compromise network traffic. **Physical security of network devices is extremely important**.

### **Auxiliary (AUX) Interface**

This interface is used for remote management of the router. Typically, a modem is connected to the AUX interface for dial-in access. From a security standpoint, enabling the option to connect remotely to a network device carries with it the responsibility of maintaining vigilant device management.

**Example Device Interfaces** 

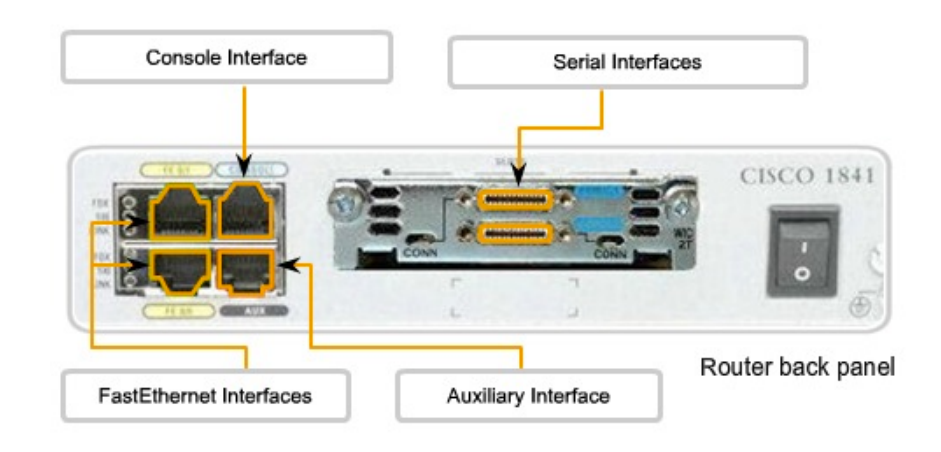

# **10.5 Device Interconnections**

*10.5.2 Making the Device Management Connection*

### **Page 1:**

Typically, networking devices do not have their own displays, keyboards, or input devices such as trackballs and mice. Accessing a network device for configuration, verification, or troubleshooting is made via a connection between the device and a computer. To enable this connection, the computer runs a program called a terminal emulator.

A terminal emulator is a software program that allows one computer to access the functions on another device. It allows a person to use the display and keyboard on one computer to operate another device, as if the keyboard and display were directly connected to the other device. The cable connection between the computer running the terminal emulation program and the device is often made via the serial interface.

To connect to a router or switch for device management using terminal emulation, follow these steps:

### **Step 1:**

Connect a computer to the console port using the console cable supplied by Cisco. The console cable, supplied with each router and switch, has a DB-9 connector on one end and an RJ-45 connector on the other end. (Older Cisco devices came supplied with an RJ-45 to DB-9 adapter. This adapter is used with a rollover cable that has an RJ-45 connector at each end.)

The connection to the console is made by plugging the DB-9 connector into an available EIA/TIA 232 serial port on the computer. It is important to remember that if there is more than one serial port, note which port number is being used for the console connection. Once the serial connection to the computer is made, connect the RJ-45 end of the cable directly into the console interface on the router.

Many newer computers do not have an EIA/TIA 232 serial interface. If your computer has only a USB interface, use a USB-to-serial conversion cable to access the console port. Connect the conversion cable to a USB port on the computer and then connect the console cable or RJ-45 to DB-9 adapter to this cable.

### **Step 2:**

With the devices directly connected via cable, configure a terminal emulator with the proper settings. The exact instructions for configuring a terminal emulator will depend on the particular emulator. For the purpose of this course, we will usually use HyperTerminal because most varieties of Windows have it. This program can be found under **All Programs** > **Accessories** > **Communications**. Select **HyperTerminal**.

Open HyperTerminal, confirm the chosen serial port number, and then configure the port with these settings:

- Bits per second: 9600 bps
- Data bits: 8
- Parity: None
- Stop bits:  $1$ <br>• Flow control
- Flow control: None

#### **Step 3:**

Log in to the router using the terminal emulator software. If all settings and cable connections are done properly, you can access the router by pressing the **Enter** key on the keyboard.

During the lab, you will have the opportunity to use several types of terminal emulators. Each one may be slightly different in appearance, but their uses are the same.

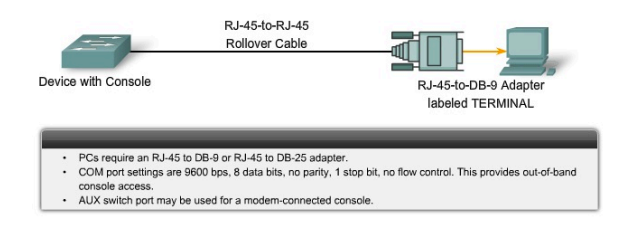

# **10.6 Chapter Labs**

*10.6.1 Lab - Creating a Small Lab Topology*

## **Page 1:**

In this lab, you will create a small network that requires connecting network devices, configuring host computers for basic network connectivity, and verifying that connectivity.

### **Click the lab icon to launch the activity.**

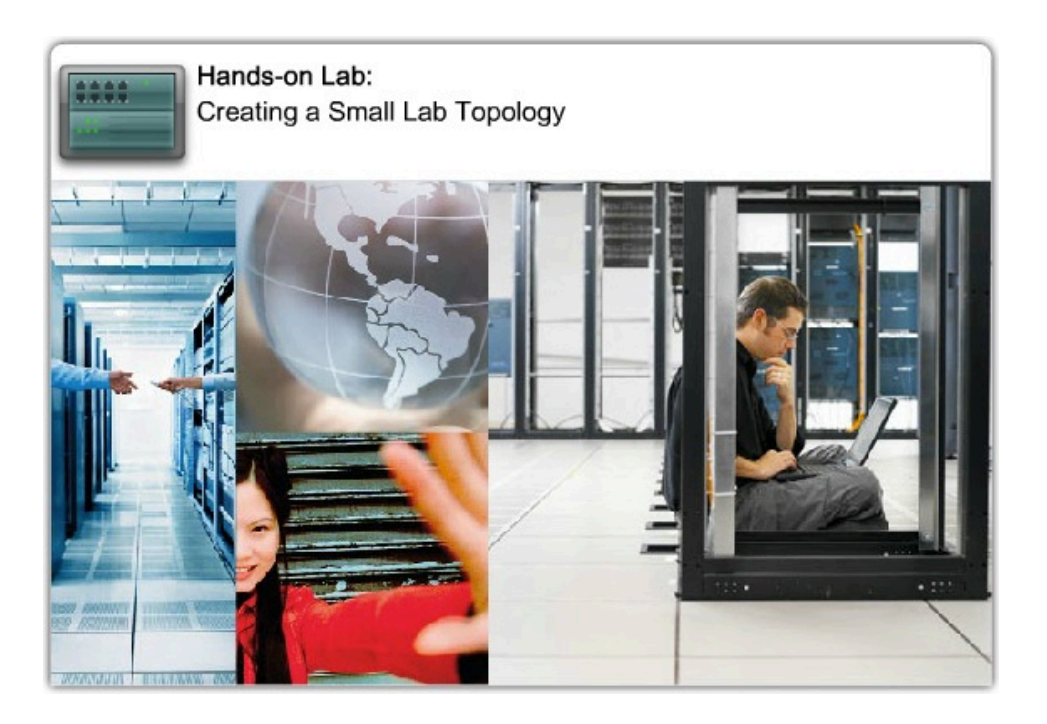

# **10.6 Chapter Labs**

*10.6.1 Lab - Creating a Small Lab Topology*

### **Page 2:**

In this activity you will create a small network that requires connecting network devices and configuring host computers for basic network connectivity. SubnetA and SubnetB are subnets that are currently needed. SubnetC and SubnetD are anticipated subnets, not yet connected to the network.

### **Click the Packet Tracer icon for more details.**

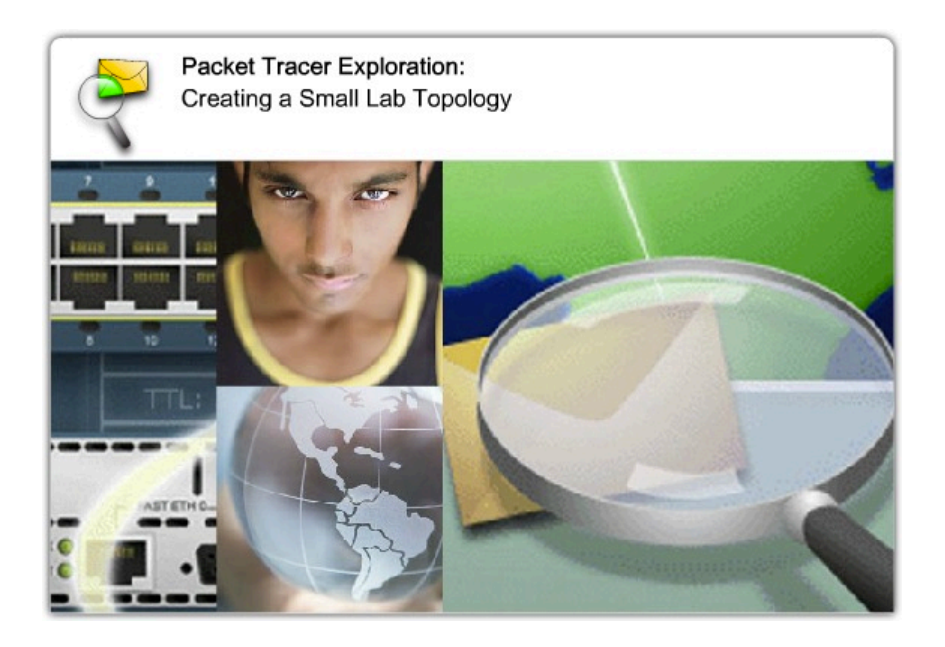

**File:** 10.6.1 - pka.pka

# **10.6 Chapter Labs**

*10.6.2 Lab - Establishing a Console Session with HyperTerminal*

## **Page 1:**

Cisco routers and switches are configured using the device Internetworking Operation System (IOS). The commandline interface (CLI) of the IOS is accessed via a terminal that can be emulated on Windows computers.

This lab introduces two Windows-based terminal emulation programs, HyperTerminal and TeraTerm. These programs can be used to connect a computer's serial (COM) port to the console port of the Cisco device running IOS.

### **Click the Lab icon to launch the activity.**

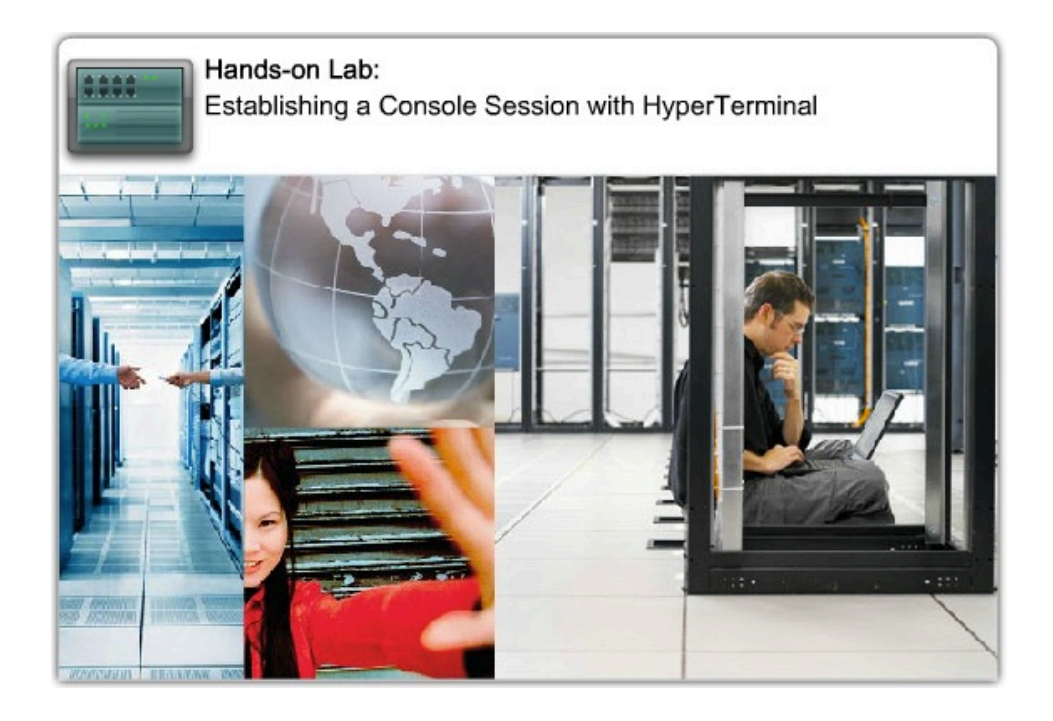

**File:** 10.6.2 - lab - Establishing a Console Session with HyperTerminal.pdf

# **10.6 Chapter Labs**

*10.6.2 Lab - Establishing a Console Session with HyperTerminal*

## **Page 2:**

Upon completion of this activity, you will be able to connect a router and computer using a console cable. You will also configure HyperTerminal to establish a console session with a Cisco IOS router and switch.

## **Click the Packet Tracer icon to launch the activity.**

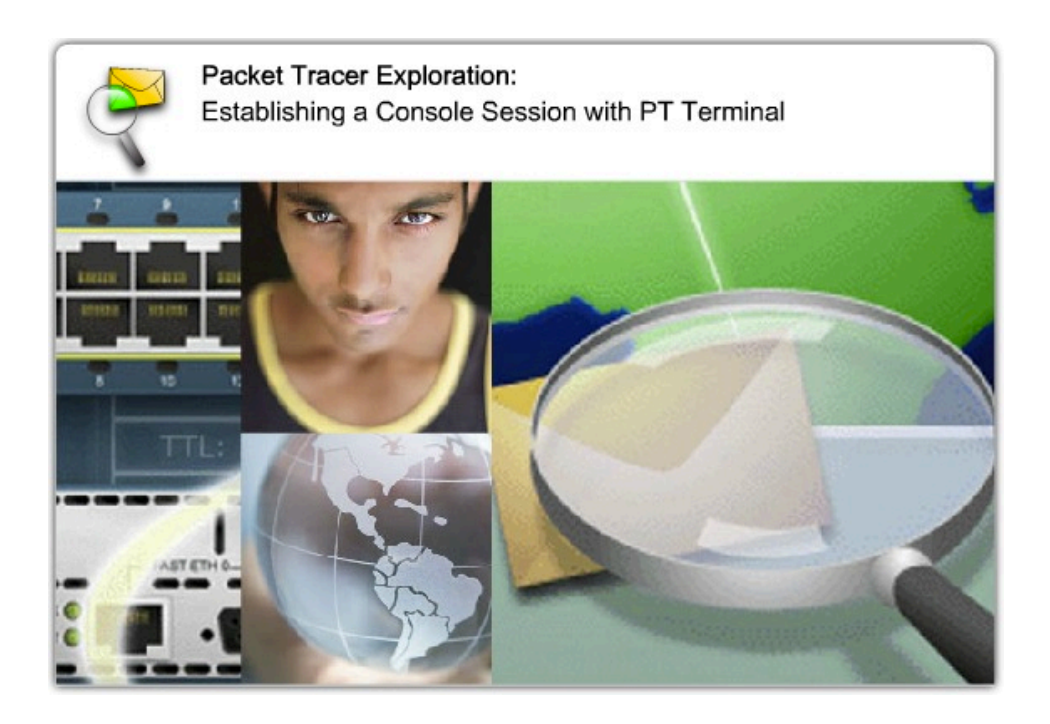

```
File: 10.6.2 – pka.pka
```
# **10.6 Chapter Labs**

*10.6.3 Lab - Establishing a Console Session with Minicom*

### **Page 1:**

This lab introduces the Linux-based terminal emulation program, Minicom, which can be used to connect a computer's serial port to the console port of Cisco device running IOS. **Click the Lab icon to launch the activity.**

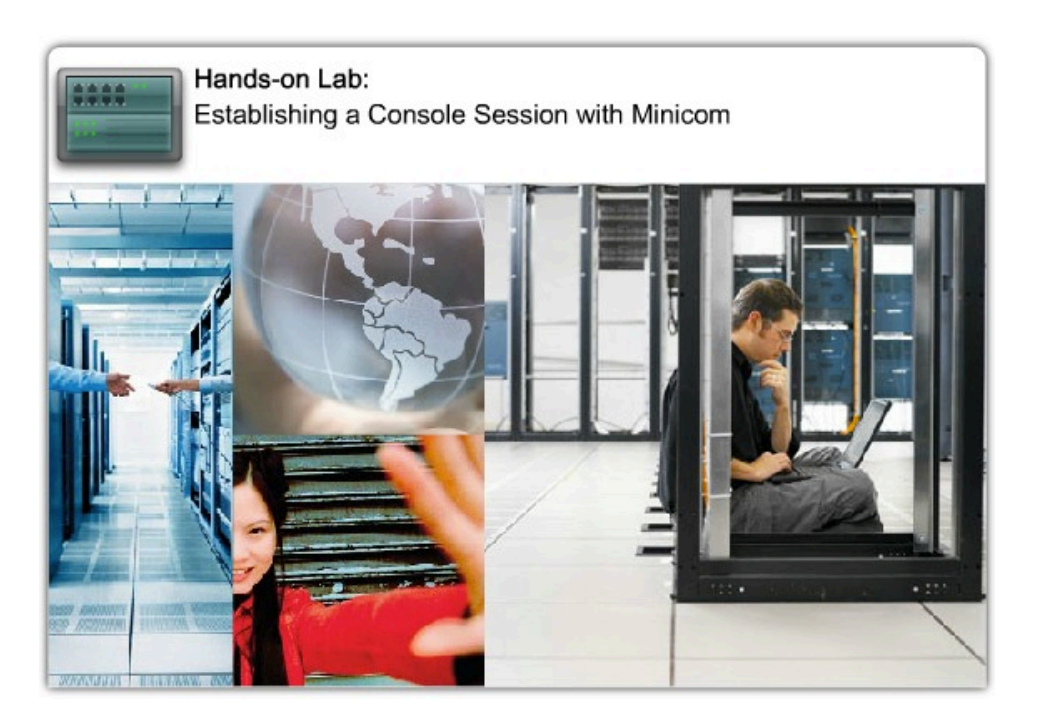

**File:** 10.6.3 – lab – Astablishing a Console Session with Minicom.pdf

# **10.7 Chapter Summary**

*10.7.1 Summary and Review*

### **Page 1:**

This chapter discussed the planning and design processes that contribute to the installation of a successful, operating network.

The various LAN and WAN media types and their associated cables and connectors were considered so that the most appropriate interconnection decisions can be made.

Determining the number of hosts and subnets in a network required now - and simultaneously planning for future growth - ensures that data communications are available at the best combination of cost and performance.

Similarly, a planned and consistently implemented addressing scheme is an important factor in ensuring that networks work well with provisions to scale as needed. Such addressing schemes also facilitate easy configuration and troubleshooting.

Terminal access to routers and switches is a means to configure addresses and network features on these devices.

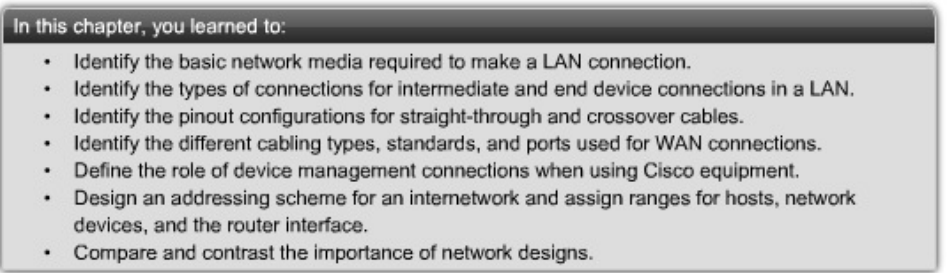

## **10.7 Chapter Summary**

*10.7.1 Summary and Review*

#### **Page 2:**

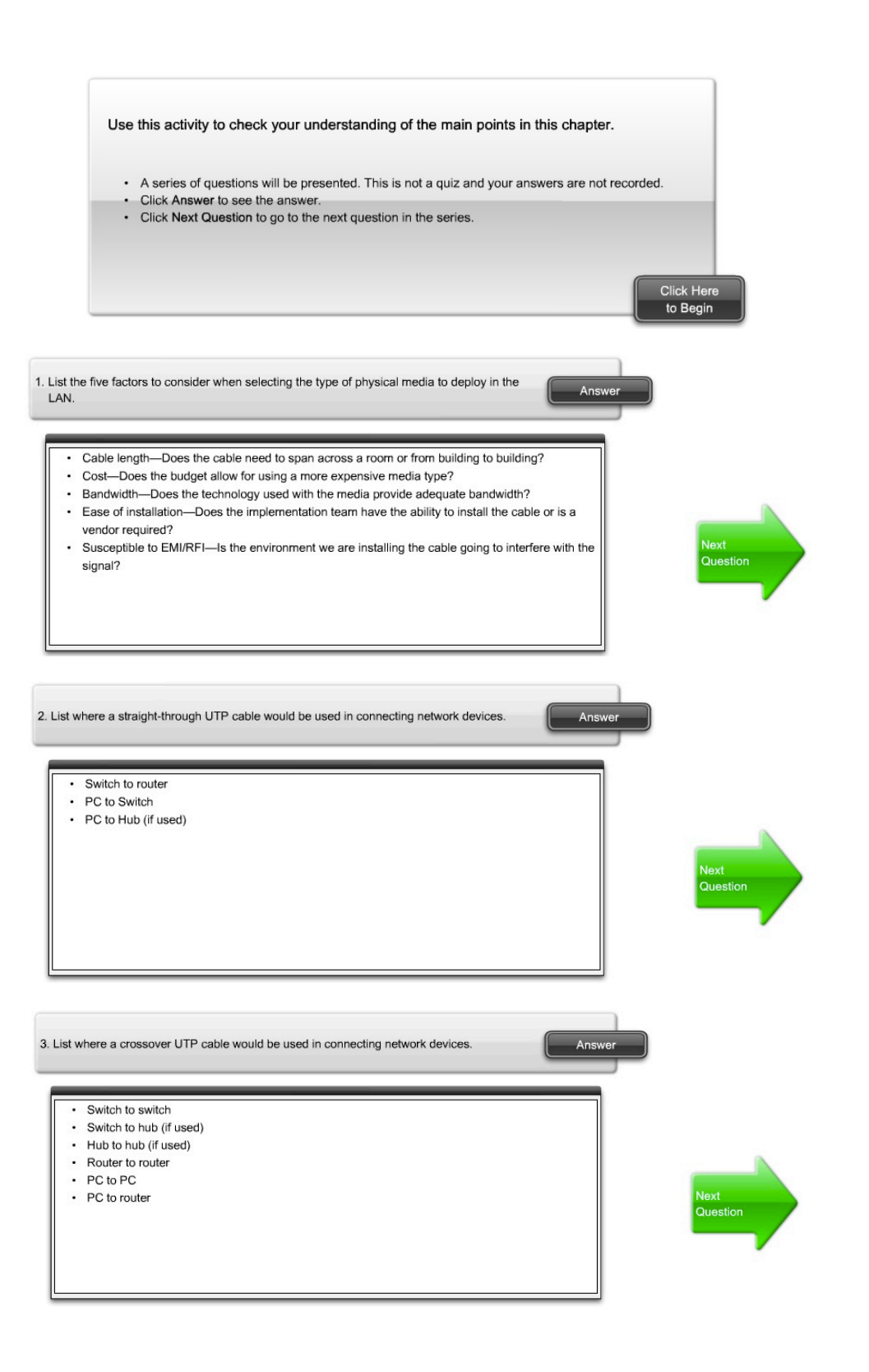

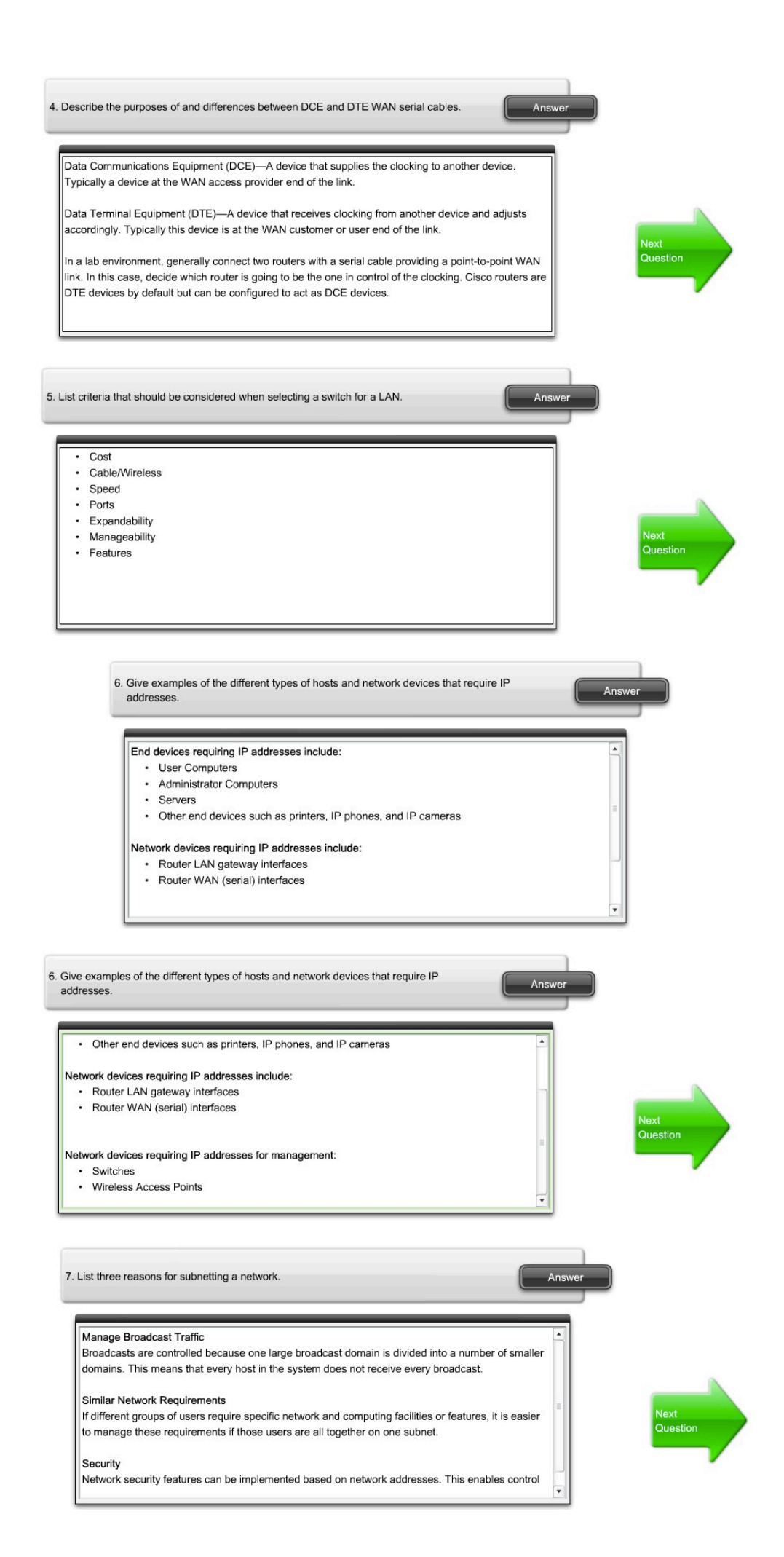

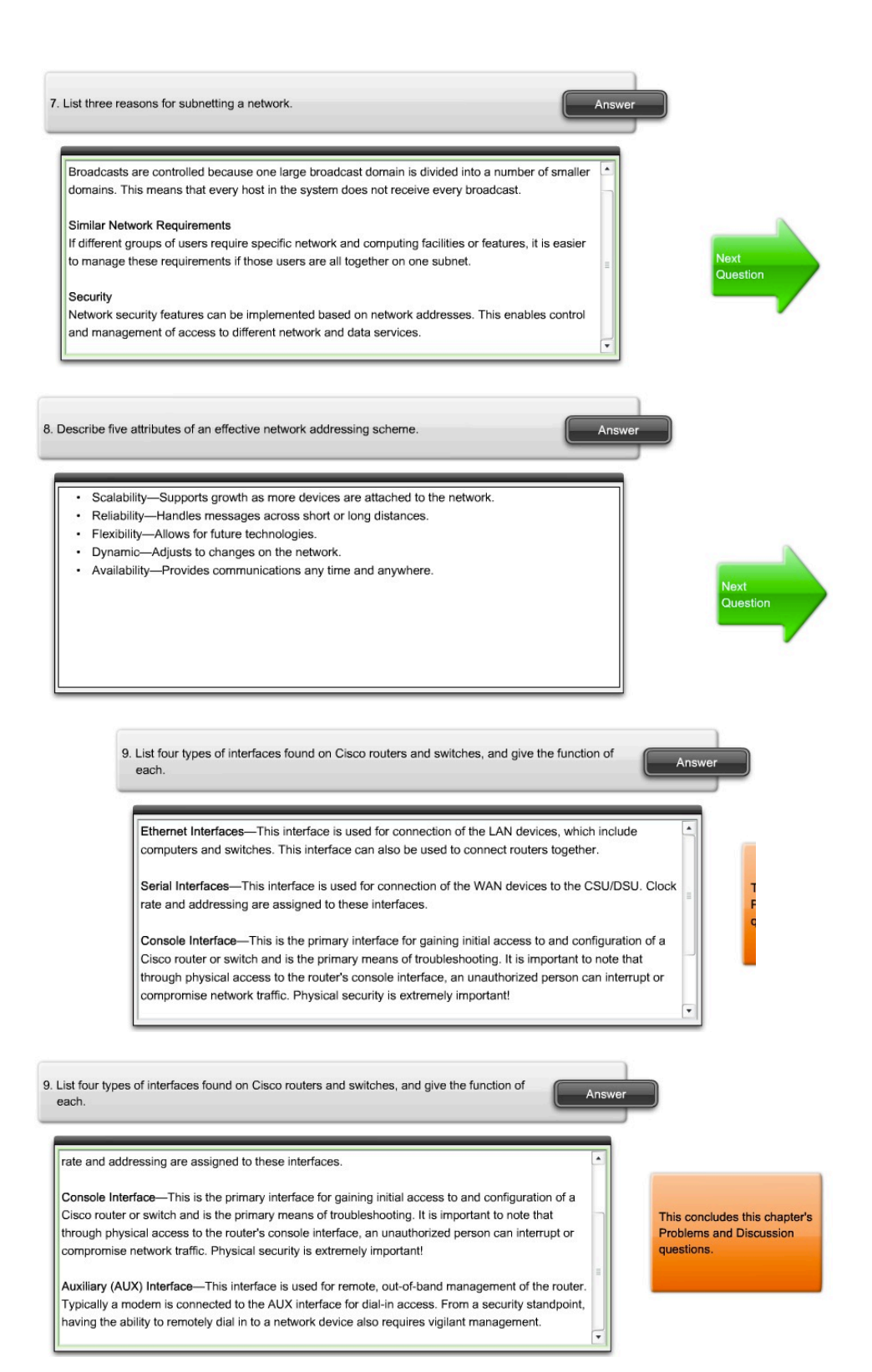

# **10.7 Chapter Summary**

*10.7.1 Summary and Review*

## **Page 3:**

In this activity, you will devise a subnet scheme, create and interconnect networking devices in a model lab network, apply your IP addressing scheme to the network you created, and test your network.

Packet Tracer Skills Integration Instructions (PDF)

### **Click the Packet Tracer icon for more details.**

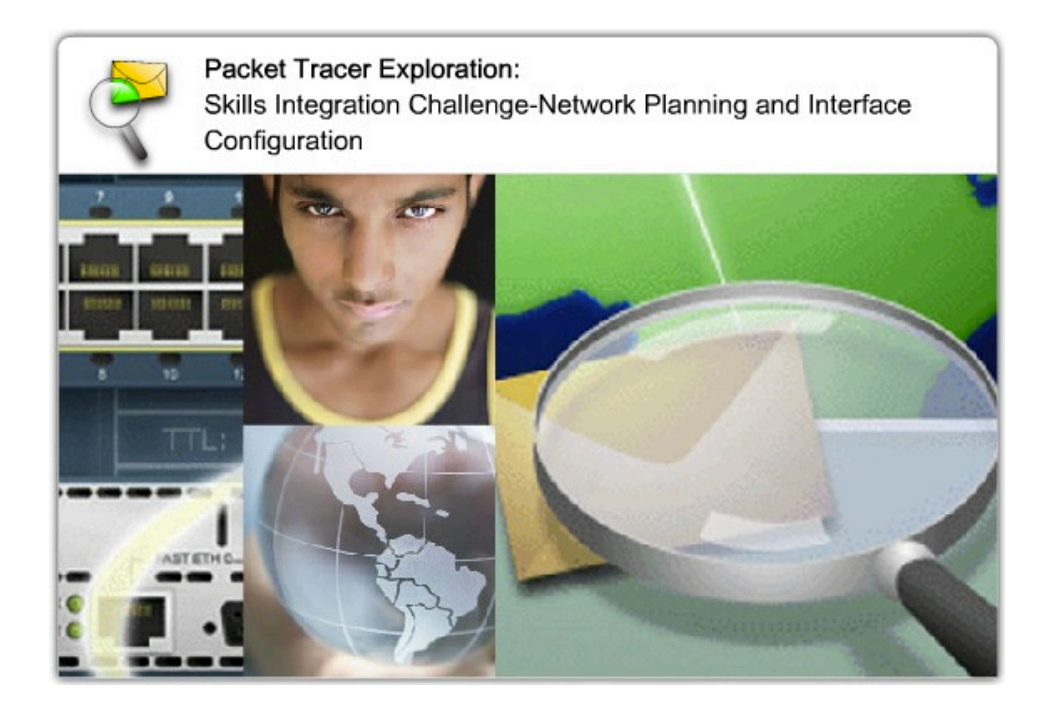

**File:** 10.7.1 - Directions.pdf 10.7.1 - pka.pka

# **10.7 Chapter Summary**

*10.7.1 Summary and Review*

## **Page 4: To Learn More Structured Cabling Supplement**

Structured cabling skills are crucial for any networking professional. Structured cabling creates a physical topology where telecommunications cabling is organized into hierarchical termination and interconnection structures according to standards. The word *telecommunications* is used to express the necessity of dealing with electrical power wires, telephone wires, and cable television coaxial cable in addition to copper and optical networking media.

Structured cabling is an OSI Layer 1 issue. Without Layer 1 connectivity, the Layer 2 switching and Layer 3 routing process that makes data transfer across large networks possible cannot occur. Especially for people new to the networking workforce, many of the day-to-day jobs deal with structured cabling.

Many different standards are used to define the rules of structured cabling. These standards vary around the world. Three standards of central importance in structured cabling are ANSI TIA/EIA-568-B, ISO/IEC 11801, and IEEE 802.x.

This supplement provides the opportunity to complete a structured cabling case study. This can be done on paper only, or part of a hands-on structured cabling installation project.

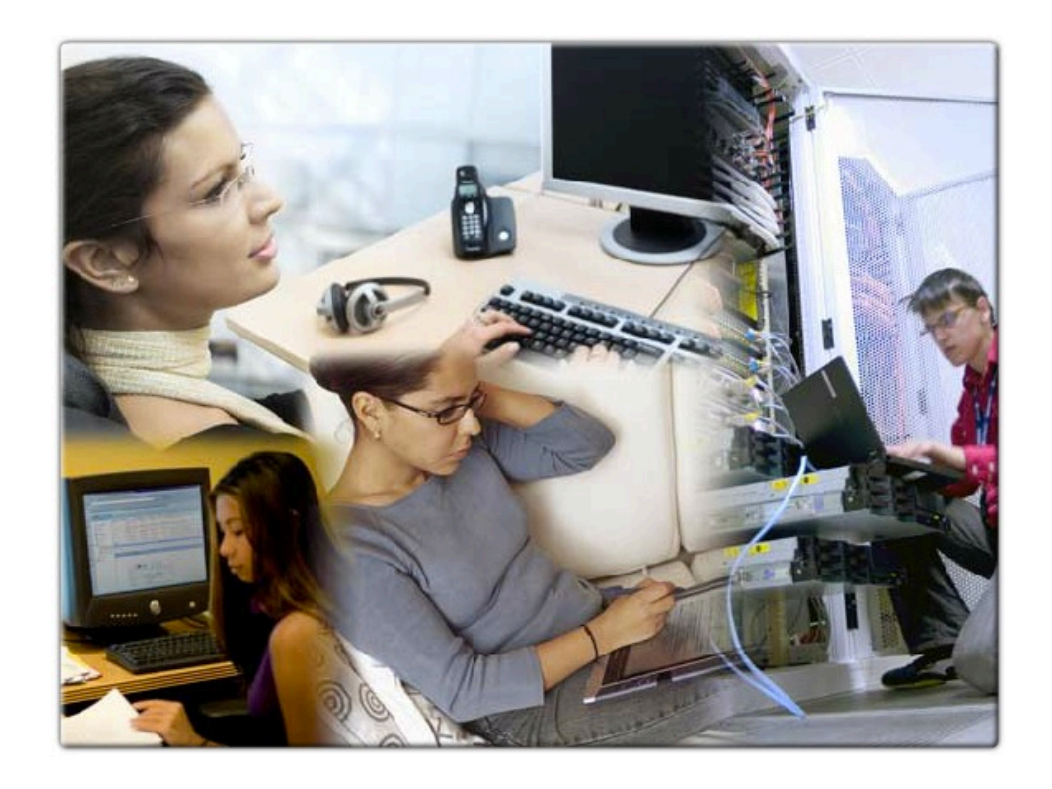

**File:** 10.7.1 - Exploration Supplement Structured Cabling.pdf

**10.8 Chapter Quiz**

*10.8.1 Chapter Quiz*

**Page 1:**

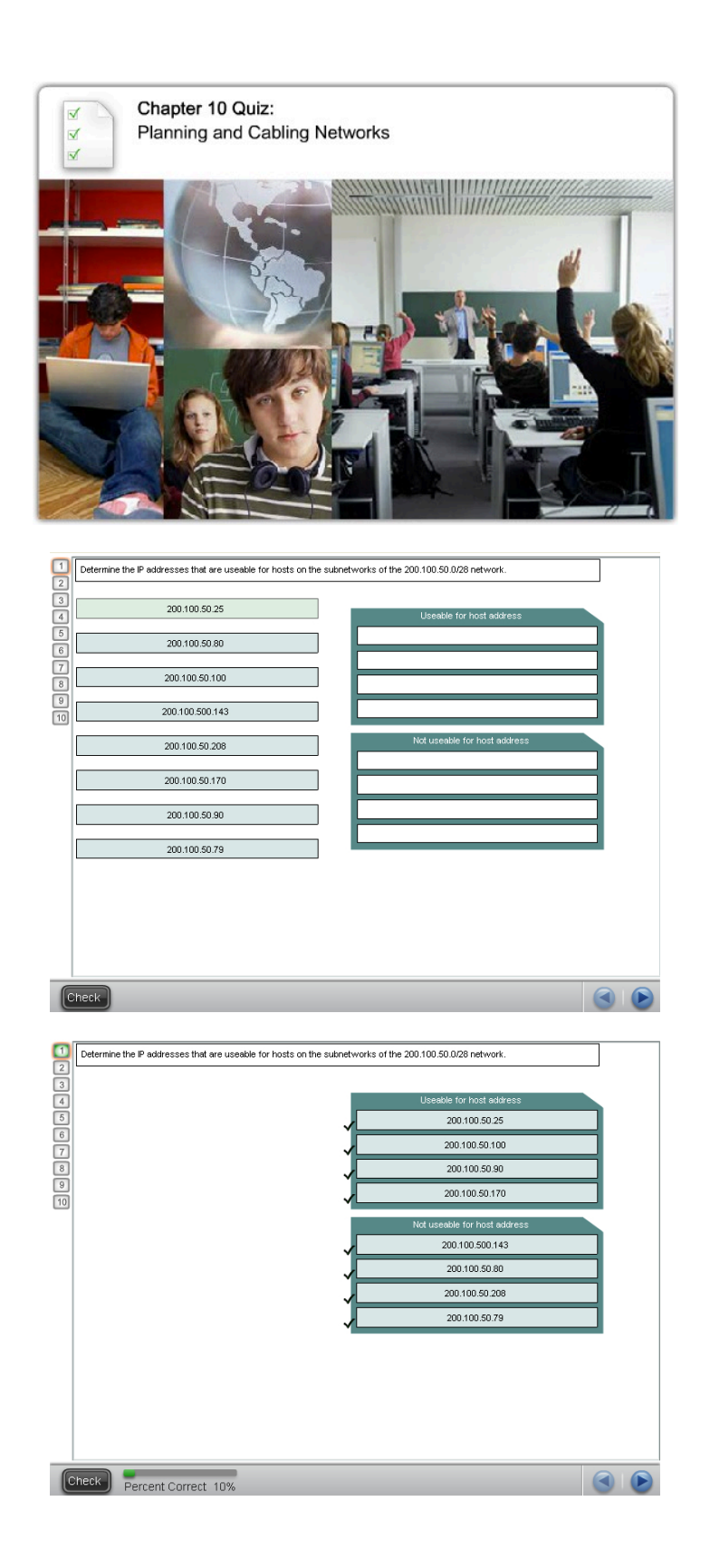

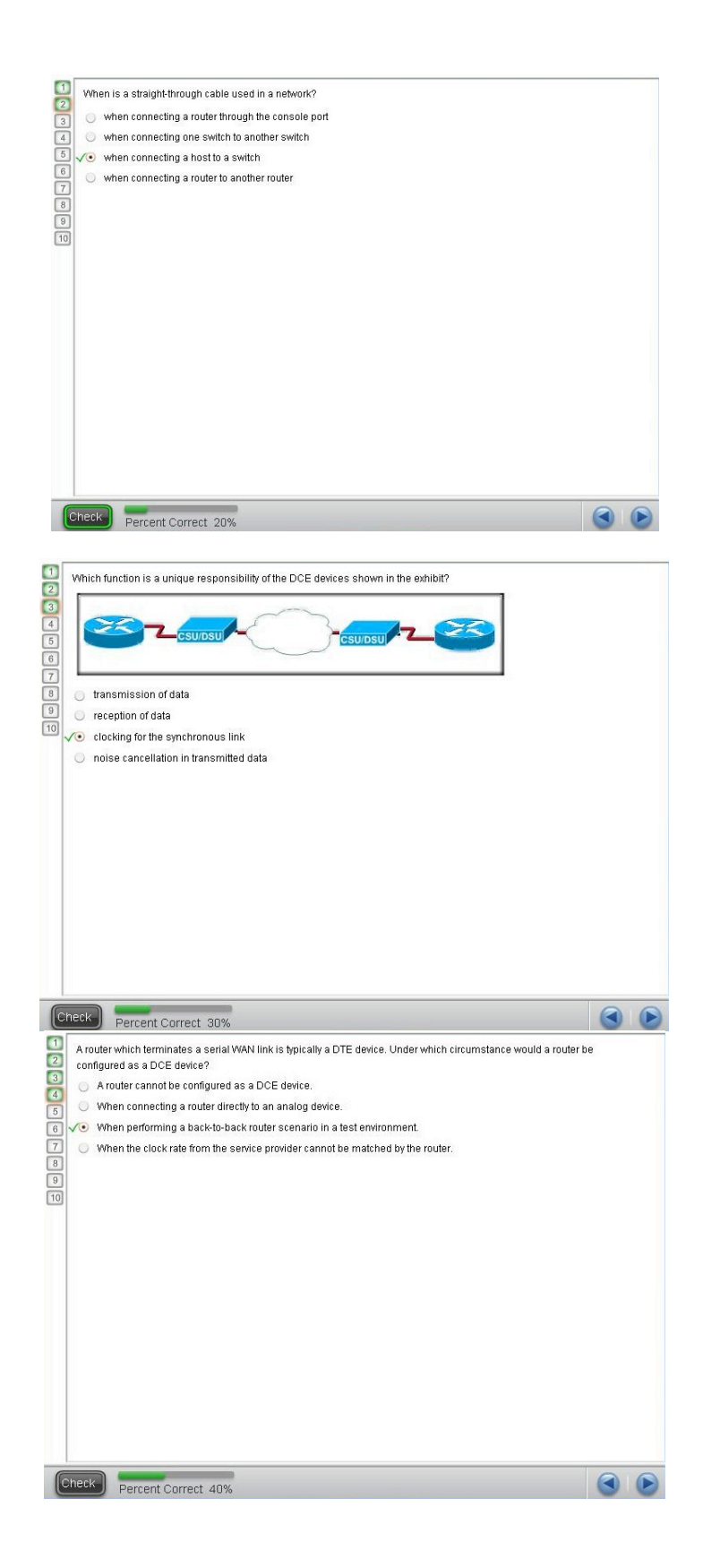

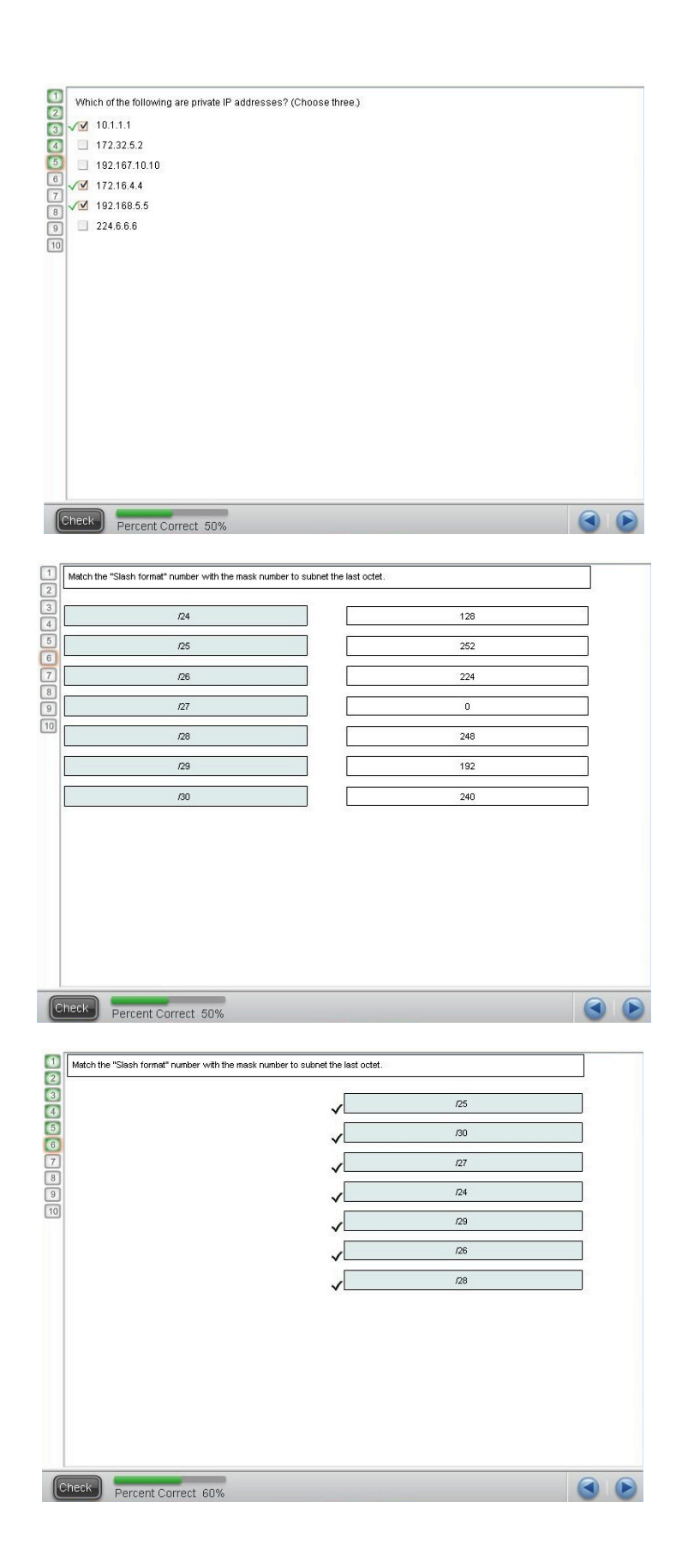

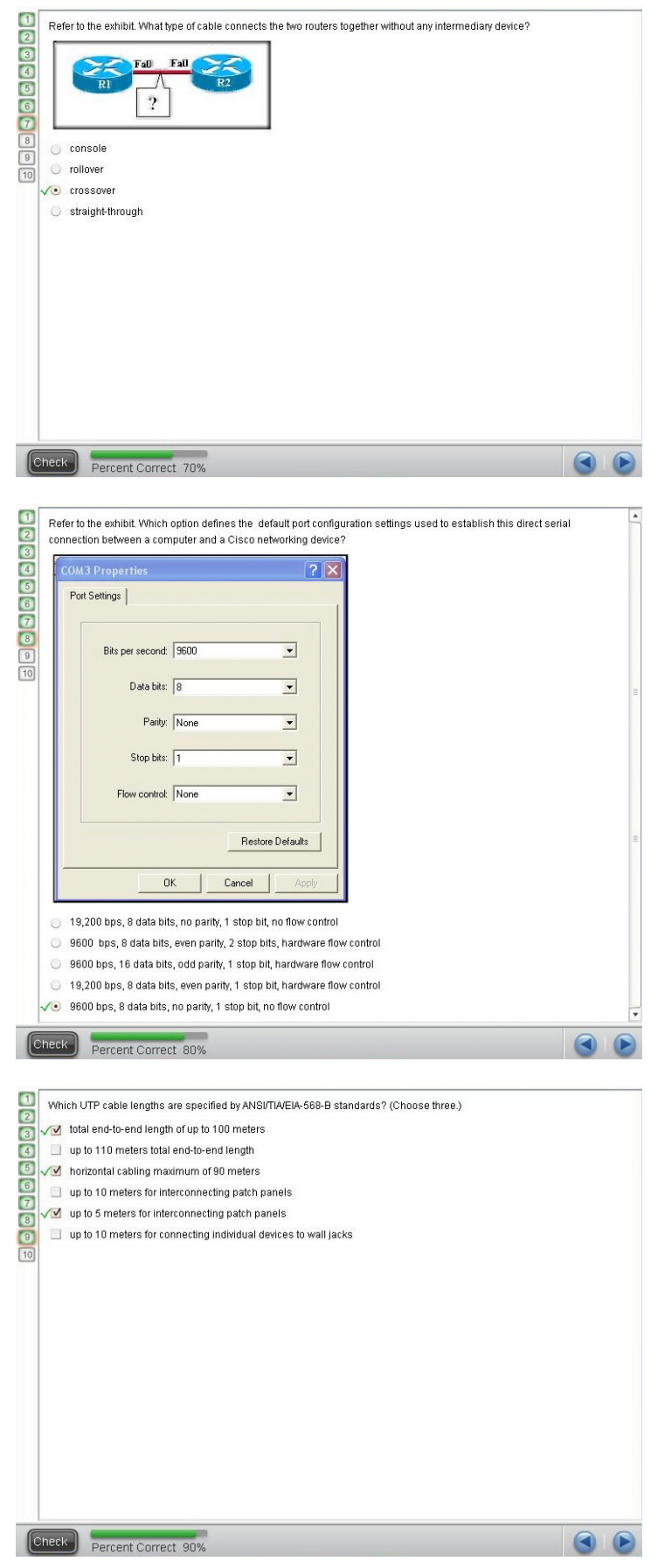

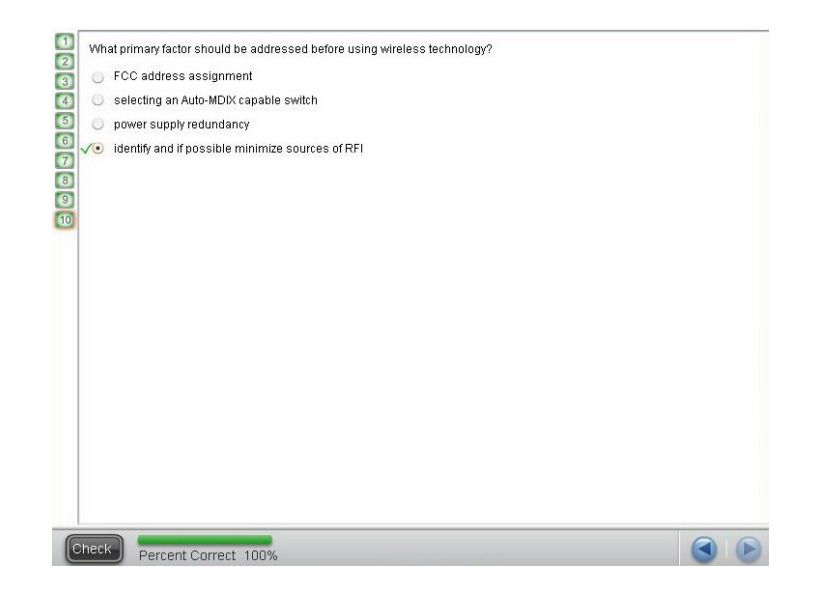

# **CCNA Exploration - Network Fundamentals MODULE 10 (version 4.0)**

**1. Refer to the exhibit. A student working in the lab selects a cable that is wired as shown. Which connection types can successfully be made with this cable? (Choose two.)**

connecting a PC to a router's console port.

**connecting two routers together via their fast ethernet ports.**

connecting two switches together at gigabit speeds.

connecting a PC to a switch at Gigabit Ethernet speeds.

**connecting two devices with the same interface type at Fast Ethernet speeds.**

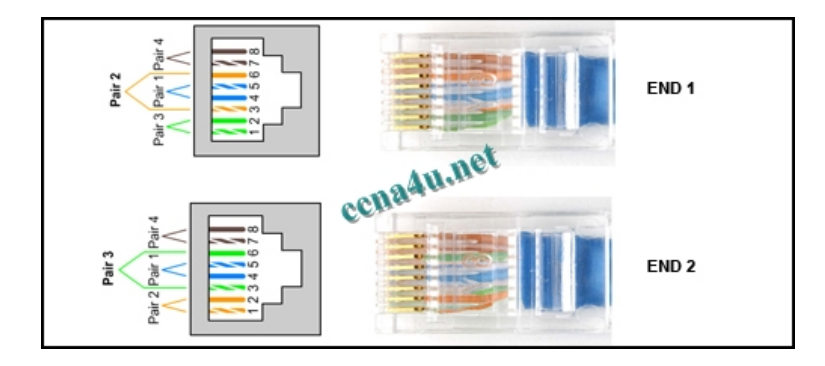

**2. Which option identifies the primary interface which would be used for initial configuration of Cisco router?** AUX interface.

Ethernet interface. serial interface. **console interface.**

**3. Refer to the exhibit. A network technician has been allocated the 192.168.1.0/24 private IP address range for use in the network that is shown in the exhibit. Which subnet mask would be used to meet the host requirements for segment A of this internetwork?**

255.255.255.128. 255.255.255.192. **255.255.255.224.** 255.255.255.240. 255.255.255.248.

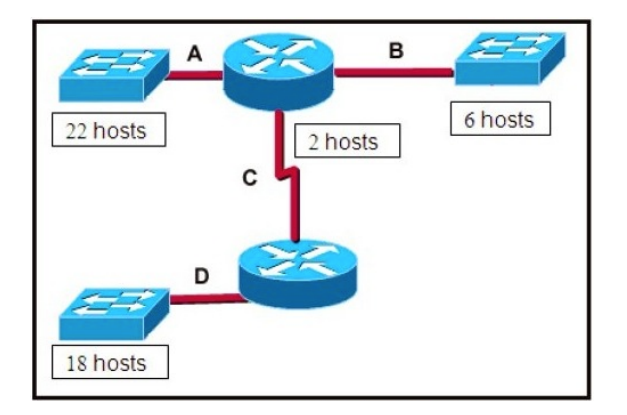

**4. Refer to the exhibit. A network administrator has decided to use packet capture software to evaluate all traffic from the student subnet on the way to the Internet. To ensure that all packets are captured, what**  **network device should be used to connect the monitoring station to the network between R1 and R2? Hub**.

router. firewall appliance. wireless access point.

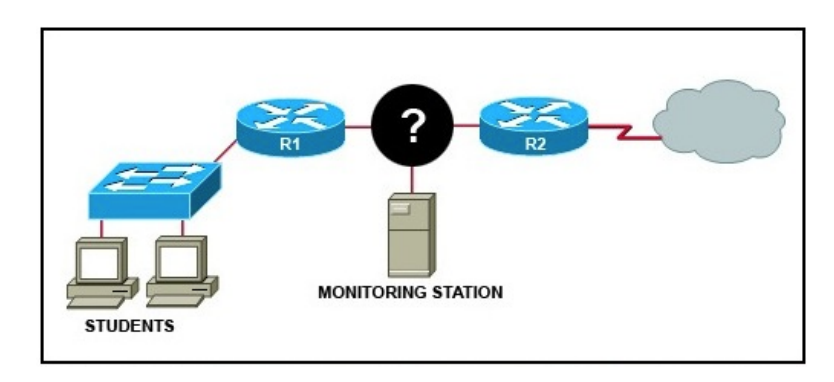

**5. Which three statements are true about the role of routers in network? (Choose three.)** They propagate broadcasts. They enlarge collision domains. **They sergment broadcast domains. They interconnect different network technologies. Each router interface requires a separate network or subnet.** They maintain a common frame format between LAN and WAN interfaces.

**6. A network administrator is required to use media in the network that can run up to 100 meters in cable length without using repeaters. The chosen media must be inexpensive and easily installed. The installation will be in a pre-existing building with limited cabling space. Which type of media would best meet these requirements?**

STP. **UTP.** coaxial. single-mode fiber. multimode fiber.

**7. Refer to the exhibit. Which three statements are true about the exhibited topology? (Choose three.)** Hosts B and C are in the same subnet. **Five broadcast domains are present. Host B is using a crossover cable to connect to the router.** Four broadcast domains are present. **Five networks are shown.** Host B is using a rollover cable to connect to the router.

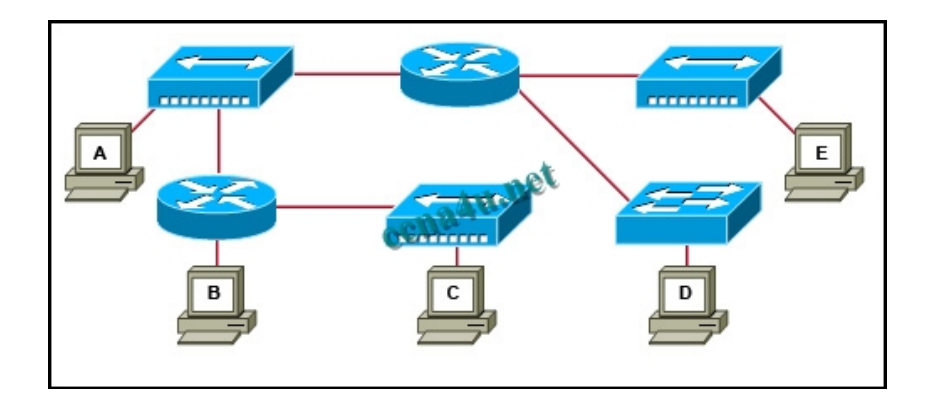

**8. Which three types of connectors are commonly associated with Cisco's V.35 serial cables? (Choose three.)** RJ 11.

**DB 60. Winchester 15 pin.** DB 9. **smart serial.** RJ 45.

**9. How many host addresses may be assigned on each subnetwork when using the 130.68.0.0 network address with a subnet mask of 255.255.248.0?**

30. 256. **2046.** 2048. 4094. 4096.

**10. Refer to the exhibit. Based on the IP configuration shown, what would be the result of Host A and Host B attempting to communicate outside the network segment?**

both host A and B would be successful. host A would be successful, host B would fail. **host B would be successful, host A would fail.** both Host A and B would fail.

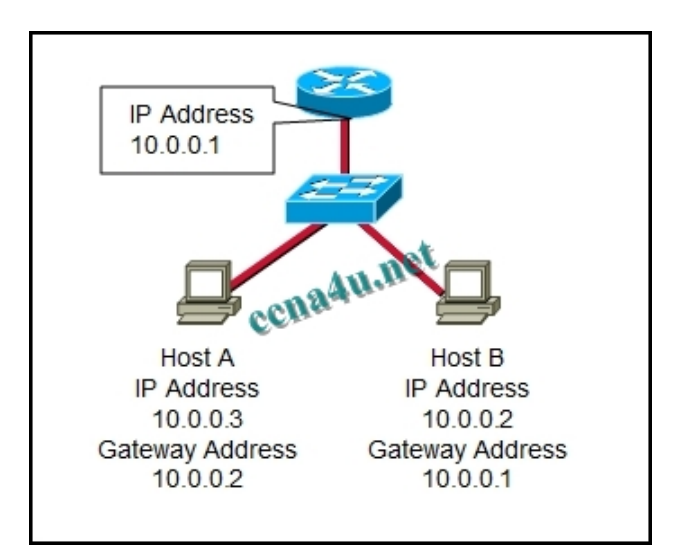

**11. Refer to the exhibit. What destination IP address will PC1 place in the header for a packet destined for PC2?**

192.168.1.1. 192.168.2.1. 192.168.2.2. 192.168.3.1. **192.168.3.54.**

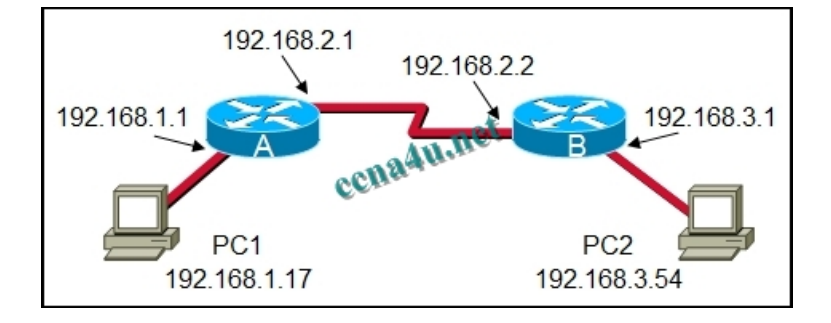

- **12. Refer to the exhibit. Which three statements identify the type of cabling that would be used in the segments that are shown? (Choose three.)**
	- Segment 1 uses backbone cabling.
	- **Segment 1 uses a patch cable.**
	- Segment 3 uses patch cabling.
	- Segment 3 uses vertical cabling.
	- **Segment 3 uses horizontal cabling.**
	- **Segment 4 uses vertical cabling.**

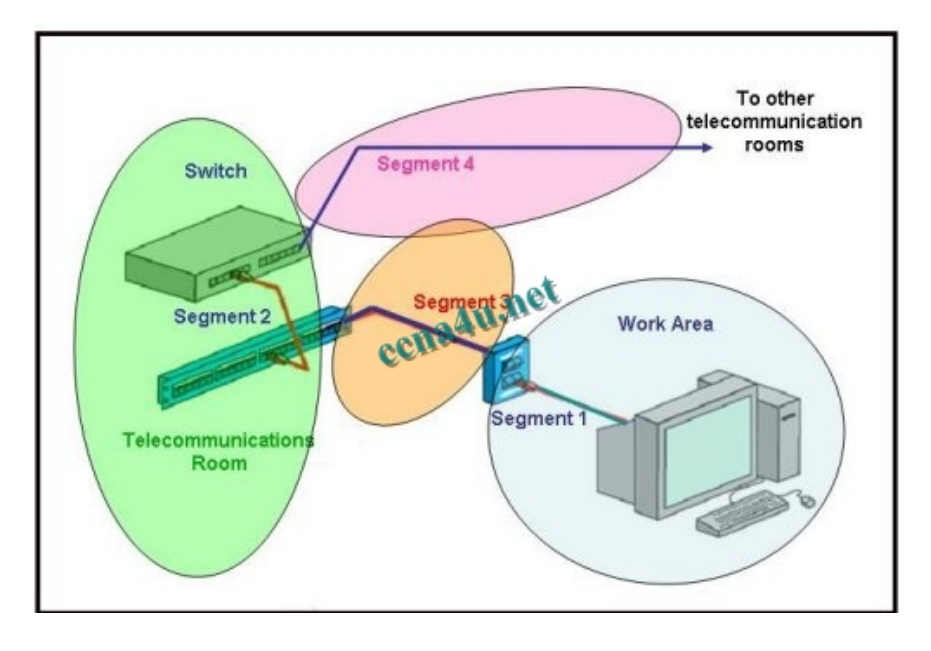

**13. A company is planning to subnet its network for a maximum of 27 hosts. Which subnet mask would provide the needed hosts and leave the fewest unused addresses in each subnet?**

255.255.255.0. 255.255.255.192. **255.255.255.224.** 255.255.255.240. 255.255.255.248.

**14. Refer to the exhibit. A student is setting up a home network primarily used for extensive file transfers, streaming video, and gaming. Which network device is best suited to these types of activities in the topology shown?**

wireless access point. router. hub. **switch.**

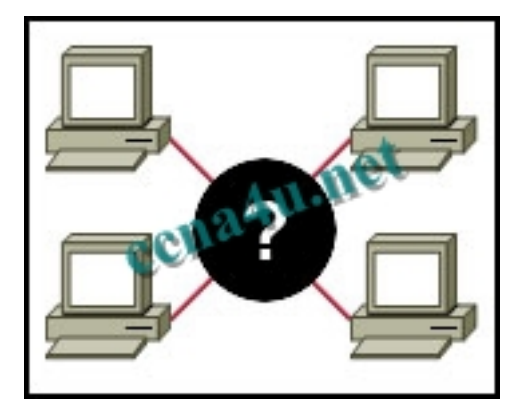

**15. Refer to the exhibit. How many subnets are required to support the network that is shown?**

- $\mathcal{L}$ **3.**
- 4.
- 5.
- 

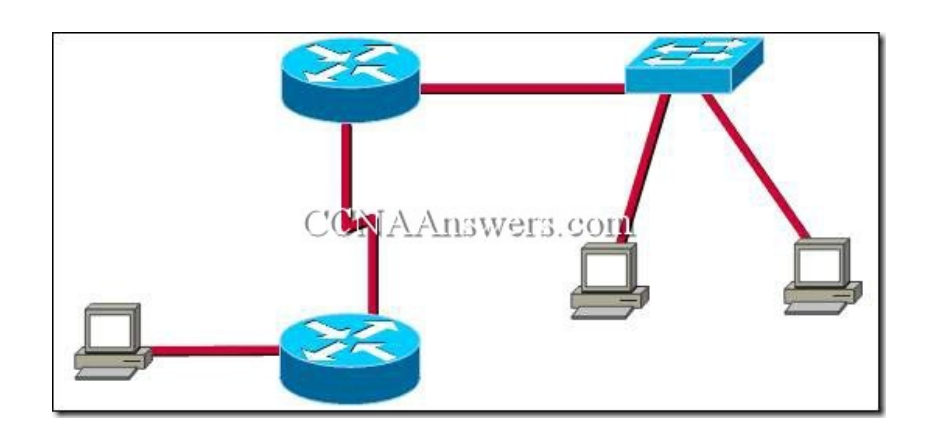

#### **16. What does the term "attenuation" mean in data communication? loss of signal strength as distance increases.** time for a signal to reach its destination. leakage of signals from one cable pair to another. strengthening of a signal by a networking device.

**17. To establish a console connection from a computer to a Cisco router, which cable wiring option would be used?**

crossover cable. straight through cable. **rollover cable.** V.35 cable.

**18. What makes fiber preferable to copper cabling for interconnecting buildings? (Choose three.) greater distances per cable run.** lower installation cost. **limited susceptibility to EMI/RFI.** durable connections. **greater bandwidth potential.** easily terminated.

- **19. Which subnet mask would be assigned to the network address of 192.168.32.0 to provide 254 useable host addresses per subnetwork?**
	- 255.255.0.0. **255.255.255.0.** 255.255.254.0. 255.255.248.0.
- **20. What type of network cable is used between a terminal and a console port?**

cross-over. straight-through. **rollover.** patch cable.

- **21. What are two common methods for setting a UTP Ethernet port to MDI or MDIX operation? (Choose two.)** cable color code association.
	- cable selection and configuration.

use of cable testers to determine pinout.

**the automatic detection and negotiating of MDI/MDIX operation of the port.**

**the enabling of the mechanism to electrically swap the transmit and receive pairs.**

**22. Which device is used to create or divide broadcast domains?**

hub. switch. bridge. **router.** repeater.

**23. Refer to the exhibit. Assume that all devices are using default settings. How many subnets are required to address the topology that is shown?**

- **1**
- 3
- 4
- 5
- 7

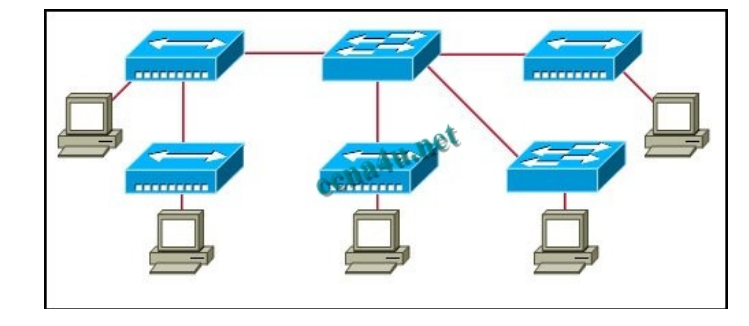

**24. What are three common methods for setting a UTP Ethernet port to MDI or MDIX operation? (Choose three.)**

direct configuration of the device.

**cable color code association.**

cable selection and configuration.

use of cable testers to determine pinouts.

**the enabling of the mechanism to electrically swap the transmit and receive pairs.**

**the automatic detection and negotiating of MDI/MDIX operation of the port.**